# *LS 2106 RS-232/Synapse/Keyboard Wedge Scanner Product Reference Guide*

**Click on red text at any location in the manual to jump to the specified chapter, topic, or reference.** 

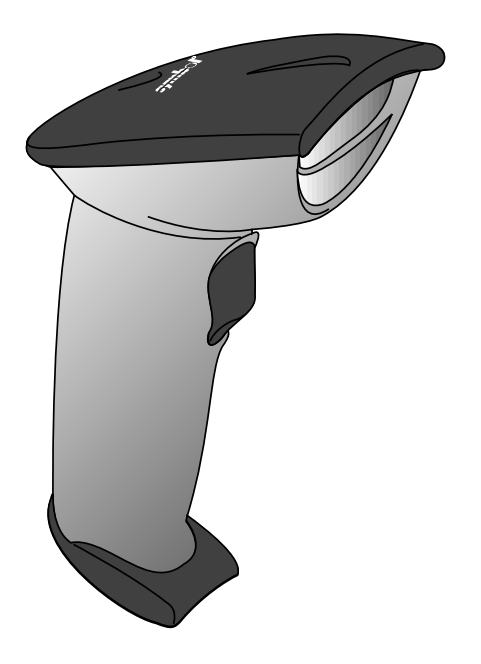

*[About This Manual](#page-4-0) [Table of Contents](#page-1-0) [Glossary](#page-94-0) [Copyright](#page--1-0)*

*70-32821-01 Revision B February, 1998*

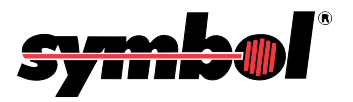

<span id="page-1-0"></span>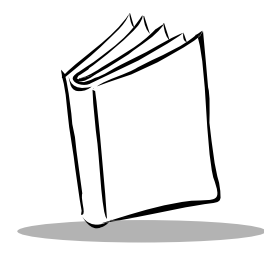

*Contents*

#### **About This Guide**

[Notational Conventions](#page-4-0) [Related Publications](#page-4-0) [Service Information](#page-4-0) [Symbol Support Center](#page--1-0) [Canada](#page--1-0) [Europe](#page--1-0) [Asia](#page--1-0)

#### **[Chapter 1. Setting Up the LS 2106](#page-5-0)**

[I](#page-5-0)ntroduction [Audience](#page-6-0) [Unpacking](#page-6-0) [Setting Up the LS 2106](#page-7-0) [Installing the Cable](#page-7-0) [Switching Cables](#page-7-0) [Connecting to a Host](#page-8-0)

#### **[Chapter 2. Scanning with the LS 2106](#page-9-0)**

[Introduction](#page-9-0) [Scanning with the LS 2106](#page-9-0) [Aiming the Scanner](#page-10-0) [LS 2106 Decode Zone](#page-12-0)

#### **[Chapter 3. Maintenance and Specifications](#page-13-0)**

[Introduction](#page-13-0) **[Maintenance](#page-13-0)** [Troubleshooting](#page-13-0)

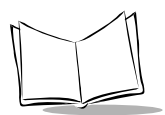

**[Accessories](#page-14-0)** [Standard Accessories](#page-14-0) **Cables** [Optional Accessories](#page-15-0) [Technical Specifications](#page-15-0) [LS 2106 Signal Descriptions](#page-17-0) [Beeper Indications](#page-19-0)

#### **[Chapter 4. Parameter Menus](#page-20-0)**

[Introduction](#page-20-0) [Default Parameters](#page-21-0) [Set Default Parameter](#page-26-0) [Beeper Volume](#page-27-0) [Laser On Time](#page-28-0) [Power Mode](#page-29-0) [Beep After Good Decode](#page-30-0) [Do Not Beep After Good Decode](#page-30-0) [Transmit "No Read" Message](#page-31-0) [Do Not Transmit "No Read" Message](#page-31-0) [Decode Redundancy](#page-32-0) [Autodiscriminate Response Time](#page-33-0) [Enable/Disable UPC-E/UPC-A](#page-34-0) [Enable/Disable EAN-8/EAN-13](#page-35-0) [Enable/Disable Bookland EAN](#page-36-0) [Decode UPC/EAN Supplementals](#page-37-0) [Transmit UPC-A/UPC-E Check Digit](#page-38-0) [UPC-A Preamble](#page-39-0) [UPC-E Preamble](#page-40-0) [Convert UPC-E to UPC-A](#page-41-0) [EAN Zero Extend](#page-42-0) [EAN Zero Extend Code Type](#page-43-0) [Enable/Disable Code 128](#page-44-0) [Enable/Disable UCC/EAN-128](#page-45-0) [Enable/Disable Code 39](#page-46-0) [Code 39 Check Digit Verification](#page-47-0) [Transmit Code 39 Check Digit](#page-48-0) [Do Not Transmit Code 39 Check Digit](#page-48-0) [Enable/Disable Code 39 Full ASCII](#page-49-0) [Code 39 Buffering \(Scan & Store\)](#page-50-0) [Buffer Data](#page-51-0) [Clear Transmission Buffer](#page-51-0) [Transmit Buffer](#page-52-0) [Overfilling Transmission Buffer](#page-52-0)

[Attempt to Transmit an Empty Buffer](#page-52-0) [Enable/Disable Code 93](#page-53-0) [Enable/Disable Interleaved 2 of 5](#page-54-0) [Set Lengths for Interleaved 2 of 5](#page-55-0) [Convert I 2 of 5 to EAN-13](#page-56-0) [Enable/Disable Discrete 2 of 5](#page-57-0) [Set Lengths for Discrete 2 of 5](#page-58-0) [Enable/Disable Codabar](#page-59-0) [CLSI Editing](#page-60-0) [NOTIS Editing](#page-61-0) [Enable/Disable MSI Plessey](#page-62-0) [MSI Plessey Check Digits](#page-63-0) [Transmit MSI Plessey Check Digit](#page-64-0) [Do Not Transmit MSI Plessey Check Digit](#page-64-0) [MSI Plessey Check Digit Algorithm](#page-65-0) [Transmit Code ID Character](#page-66-0) [Transmit Code ID Character](#page-67-0) [Prefix/Suffix Values](#page-68-0) [Scan Data Transmission Format](#page-69-0) [Host Interfaces](#page-71-0) [National Keyboard Types](#page-72-0) [Fast Transmit](#page-74-0) [Intercharacter Delay](#page-75-0) [Numeric Bar Codes](#page-76-0) [Cancel](#page-78-0) [Keyboard Maps](#page-79-0)

#### **ASCII Character Set A-1**

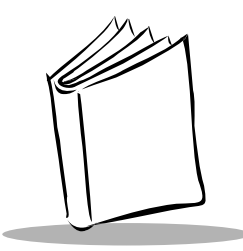

# *About This Guide*

<span id="page-4-0"></span>The *LS 2106 Product Reference Guide* provides general instructions for setup, programming, operation, troubleshooting, and maintenance of the LS 2106 scanner.

## **Notational Conventions**

The following conventions are used in this document:

- Bullets (•) indicate:
	- $\star$  action items
	- lists of alternatives
	- lists of required steps that are not necessarily sequential
- t Sequential lists (e.g., those that describe step-by-step procedures) appear as numbered lists.

#### **Related Publications**

- ◆ *LS 2100 Series Quick Reference Guide* p/n 70-32817-xx
- ◆ *LS 2100 Product Reference Guide* p/n 70-32818-xx
- t *LS 2104 Product Reference Guide* p/n 70-32820-xx

### **Service Information**

If you have a problem with your equipment, contact the Symbol Support Center. Before calling, have the model number, serial number, and several of your bar code symbols at hand.

Call the Support Center from a phone near the scanning equipment so that the service person can try to talk you through your problem. If the equipment is found to be working properly and the problem is symbol readability, the Support Center will request samples of your bar codes for analysis at our plant.

<span id="page-5-0"></span>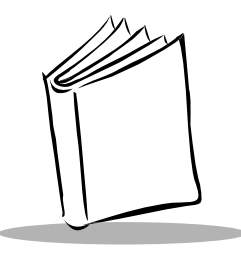

# *Chapter 1 Setting Up the LS 2106*

### **Introduction**

The LS 2106 hand-held laser scanner offers excellent performance in retail and light industrial applications. Advanced ergonomic design ensures comfortable use for extended periods of time.

The LS 2100 Series hand-held scanner is based on the SE 1200 Series scan engine, mylar<sup>®</sup> scan element and the Visible Laser Diode (VLD). This state of the art technology gives the scanner a wider decode zone, greater depth of field, and a visible scan beam. This model reads color bar codes and symbols printed on all substrates. See the *[LS 2106 Decode Zone](#page-12-0)* on page [2-4.](#page-12-0)

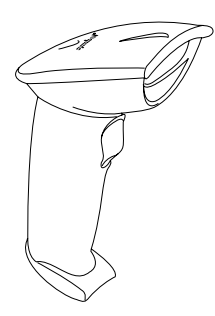

**Figure 1-1. LS 2106 Scanner**

Here's what each member of the LS 2100 family offers you:

 $\bullet$  LS 2100 - The aggressiveness of this discrete scanner is typical of the LS 2100 family's performance. It connects easily to, and is programmed by, the

<span id="page-6-0"></span>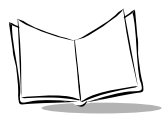

complete line of Symbol Technologies portable terminals and the full range of Symbol and OmniLink<sup>TM</sup> interface controllers.

- LS 2104 With a simple cable change, this scanner is compatible with:
	- RS 232C asynchronous terminals
	- Synapse<sup>TM</sup> "Smart Cables", which allow you to connect to:
		- **Wand Emulation terminals**
		- $\cdot$  IBM 4683/4, 4693/4 series of terminals All leading OCIA terminals, including NCR, Nixdorf, and ICL terminals.
		- Dual RS-232 Hosts
		- Popular OCR terminals, such as Fujitsu and ICL.
- $\bullet$  LS 2106 The LS 2106 scanner is a keyboard "wedge" interface which adds efficient, reliable bar code reading to your PS/2 or AT/XT terminal. Since entered scan data is transmitted as keystrokes, no software changes to the host system are necessary. The scanner contains on-board discrete keyboard wedge communications for connecting to asynchronous terminals and host systems. It can also accommodate any of the Synapse™ "Smart Cables" which allows you to connect to a wide variety of host systems. Some installations require one cable; others require additional adapters between the keyboard, the PC, and the y-cable.

All of the LS 2100 series scan automatically at the rate of 36 scans per second. For decode capability, see *[Technical Specifications](#page-15-0)* on page 3-3.

#### **Audience**

The intended audience for this manual is personnel performing installation/setup and programming of LS 2106 scanners.

### **Unpacking**

Remove the LS 2106 from its packing and inspect it for damage. If the scanner was damaged in transit, call the Symbol Support Center at one of the telephone numbers listed on [page x.](#page--1-0) **KEEP THE PACKING**. It is the approved shipping container and should be used if you ever need to return your equipment for servicing.

## <span id="page-7-0"></span>**Setting Up the LS 2106**

#### *Installing the Cable*

Insert the cable into the receptable on the bottom of the scanner, as shown below:

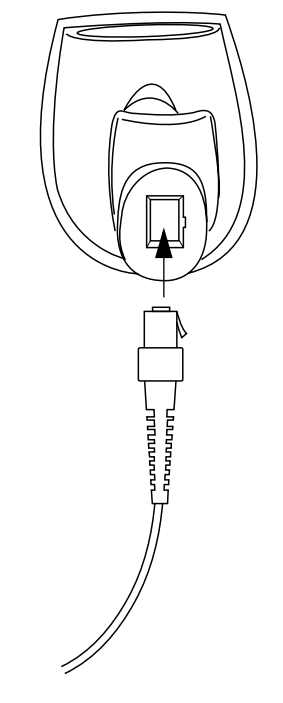

**Figure 1-2. Installing the Cable**

#### *Switching Cables*

Different cables are required for different hosts. To change the scanner cable:

- 1. Press the tab on the cable with a small screwdriver.
- 2. Pull the cable out of the receptacle on the bottom of the scanner.
- 3. Insert a new cable in the receptacle. Press the cable into the receptacle until you hear a click.

<span id="page-8-0"></span>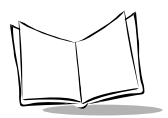

#### *Connecting to a Host*

Plug the connector at the end of the LS 2106 cable into the appropriate port on the Symbol interface controller or portable terminal. Refer to the controller user documentation for full details.

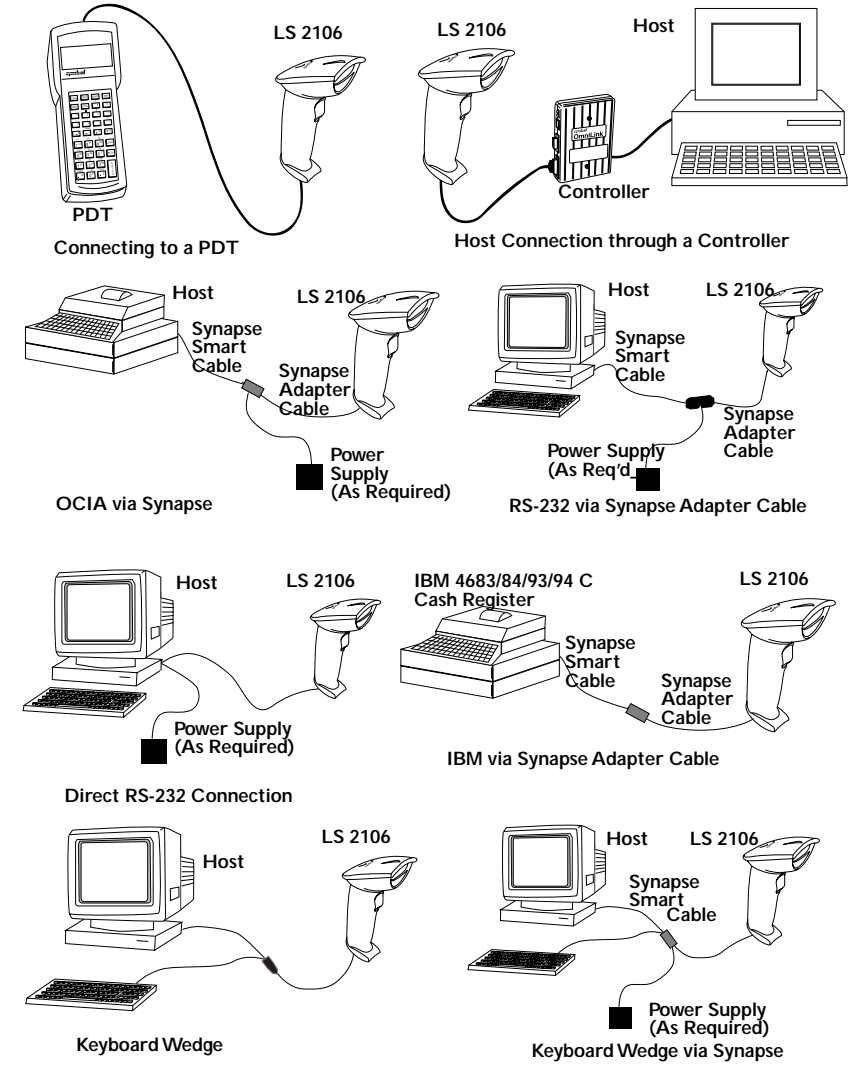

**Figure 1-3. Connecting to a Host**

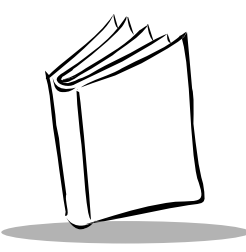

# <span id="page-9-0"></span>*Chapter 2 Scanning with the LS 2106*

### **Introduction**

This chapter covers the proper techniques for scanning bar codes and the decode zone for the LS 2106 scanner.

#### **Scanning with the LS 2106**

Before you can use the scanner, it should have already been installed and programmed. If not, refer to Chapter 4, *[Parameter Menus](#page-20-0)* for instructions on programming your scanner. If you need assistance, contact your local supplier or Symbol Techologies.

- 1. Before you use the scanner, make sure all cable connections are secure.
- 2. Make sure the bar code is in the correct scanning range. Aim and press the trigger; the scan beam lights and an orange light illuminates at the rear of the scanner. The scanner has read the symbol when:
	- You hear a beep.
	- The orange light turns green.
	- The laser turns off.

<span id="page-10-0"></span>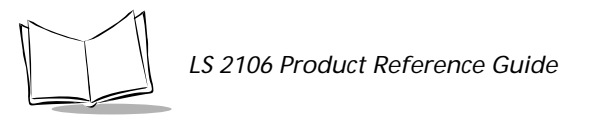

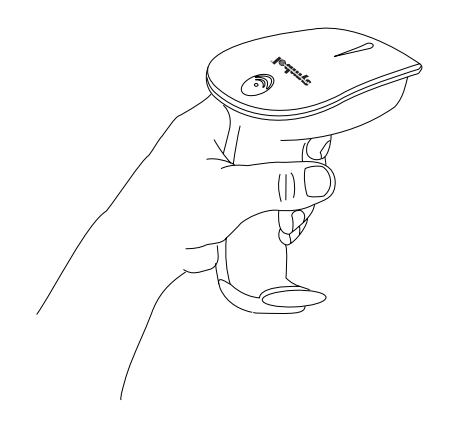

**Figure 2-1. Holding the Scanner**

#### *Aiming the Scanner*

Hold the scanner at an angle. Do not hold the scanner directly over the bar code. Laser light reflecting *directly* back into the scanner from the bar code is known as specular reflection. This strong light can "blind" the scanner and make decoding difficult. The area where specular reflection occurs is known as a "dead zone".

You can tilt the scanner up to 55° forward or back and achieve a successful decode. Simple practice quickly shows what tolerances to work within.

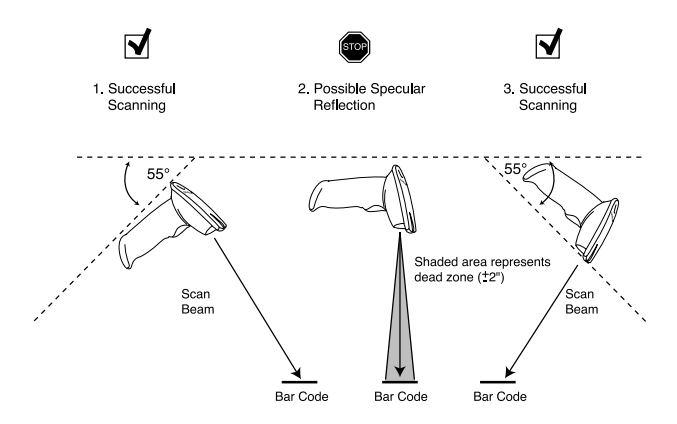

- $\triangleleft$  Scan the Entire Symbol
	- $\cdot$  The scan beam must cross every bar and space on the symbol (as in the left bar code below).
	- The larger the symbol, the farther away you should hold the scanner.
	- Hold the scanner closer for symbols with bars that are close together.

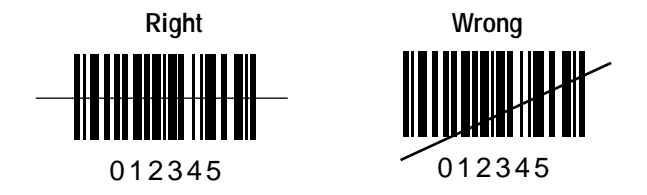

#### **What Does The Beep Mean?**

When you hear 1 beep (short high tone) it means data has been decoded successfully. If any other beeps are heard, contact the technical person in charge of scanning.

When the symbol has been successfully decoded, you will hear a short, high-tone beep, and the green decode LED will light.

For more specific information on the meanings of the various beeper sounds, refer to *[Beeper](#page-19-0)  Indications* [on page 3-7.](#page-19-0)

<span id="page-12-0"></span>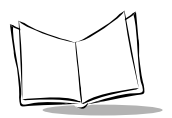

### **LS 2106 Decode Zone**

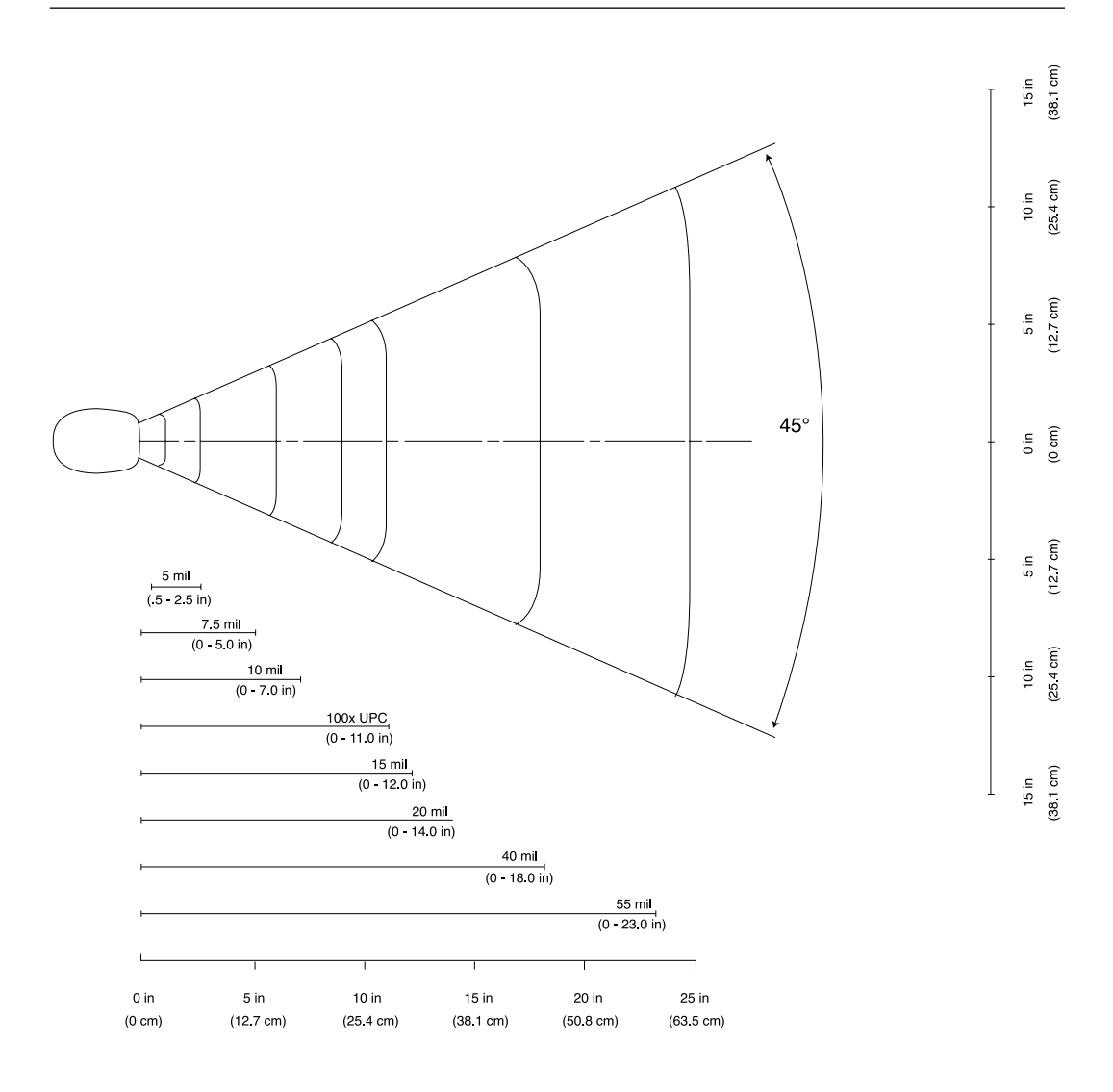

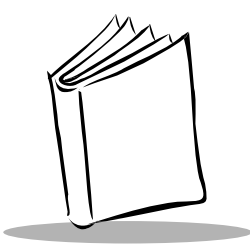

# <span id="page-13-0"></span>*Chapter 3 Maintenance and Specifications*

## **Introduction**

This chapter covers the appropriate methods for maintaining and the technical specifications for the scanner.

#### **Maintenance**

Cleaning the exit window is the only maintenance required. A dirty window may affect scanning accuracy.

- Do not allow any abrasive material to touch the window.
- $\bullet$  Remove any dirt particles with a damp cloth.
- $\blacklozenge$  Wipe the window using a tissue moistened with ammonia/water.
- Do not spray water or other cleaning liquids directly into the window.
- $\bullet$  Do not remove the nose of the scanner.

## **Troubleshooting**

If, after following the operating instructions, the scanner does not work:

- $\triangleleft$  Check the system power.
- t Make sure the controller is programmed to decode bar codes of the symbology you are scanning.
- Check for loose cable connections.

<span id="page-14-0"></span>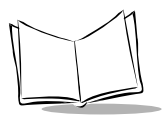

- $\blacklozenge$  Make sure the symbol is not defaced.
- $\bullet$  Try scanning test symbols of the same code type.

If after performing these checks the symbol still does not scan, contact your distributor or call the Symbol Support Center. See p[age x fo](#page--1-0)r the telephone number.

#### **Accessories**

#### *Standard Accessories:*

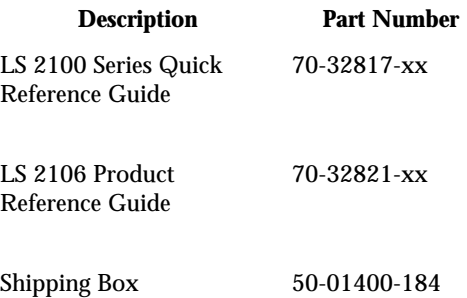

#### *Cables*

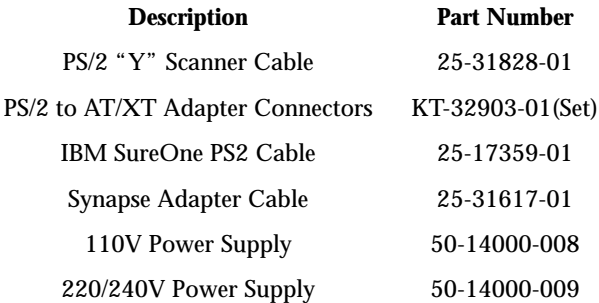

#### <span id="page-15-0"></span>*Optional Accessories*

Optional accessories, supplied at extra cost, include additional units of any item listed above and the following items:

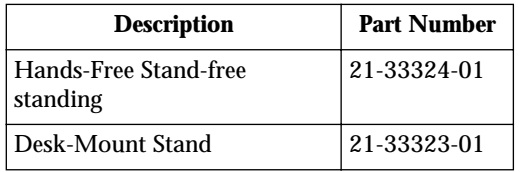

## **Technical Specifications**

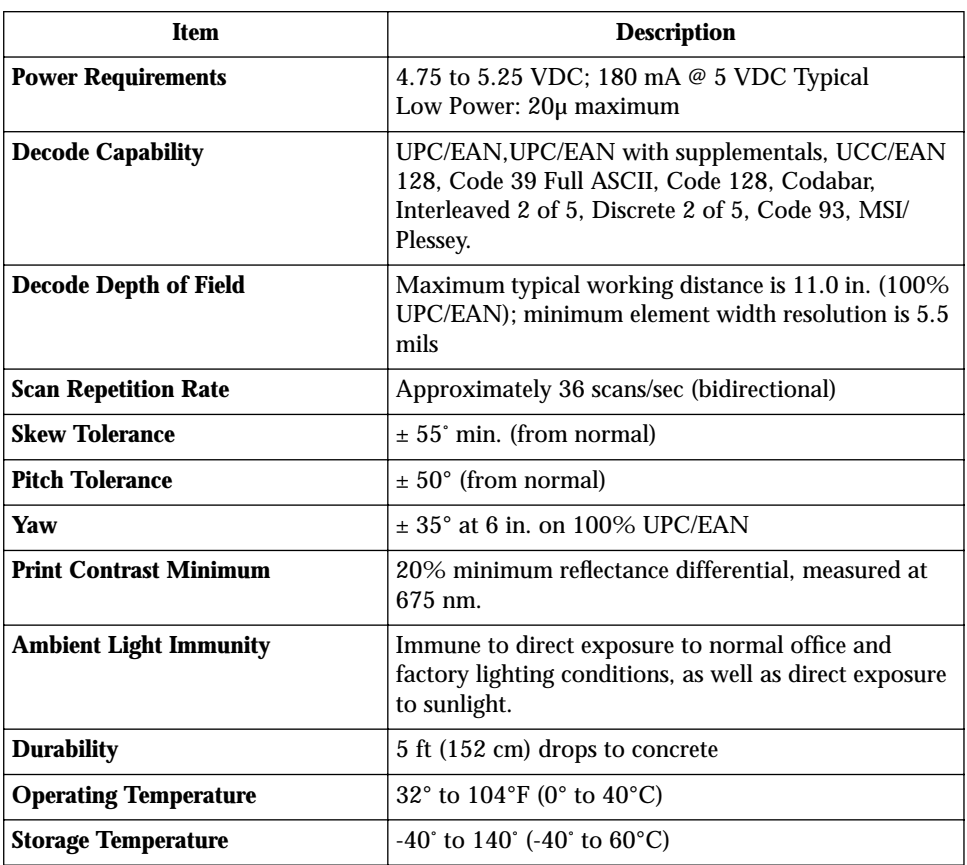

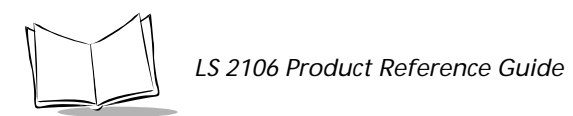

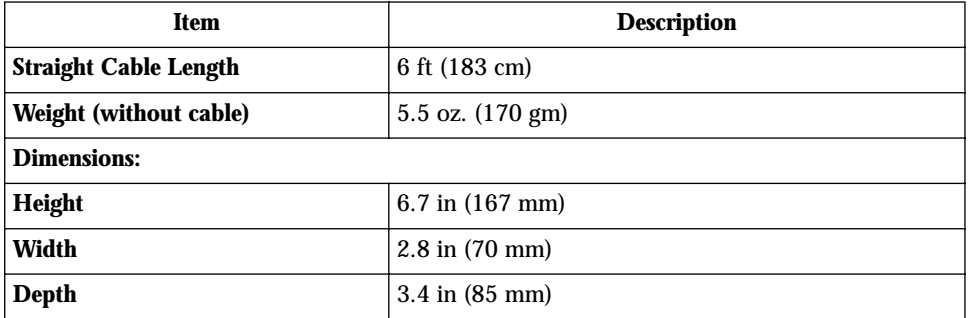

## <span id="page-17-0"></span>**LS 2106 Signal Descriptions**

The following signal descriptions apply to the connection between the scanner and the cable, and are for reference only.

| Pin              | <b>Signal Name</b>             | <b>Function</b>                                                                                                    |
|------------------|--------------------------------|----------------------------------------------------------------------------------------------------|
| $\boldsymbol{2}$ | <b>VBATT</b>                   | Input power.                                                                                                    |
| 3                | <b>GROUND</b>                  | Power supply input ground pin and reference for both<br>output signals. It must be capable of sinking all return<br>current. |
| $\boldsymbol{4}$ | <b>Terminal Clock</b>          | Bidirectional clock signal used to communicate between<br>the host terminal and the scanner or keyboard.                     |
| 6                | Synapse Data                   | Data line for Synapse communication.                                                                                         |
| 7                | Synapse Clock                  | Clock line for Synapse communication.                                                                                        |
| 8                | <b>Terminal Data</b>           | Bidirectional data signal used to communicate between the<br>host terminal and the scanner or keyboard                       |
| $\boldsymbol{9}$ | <b>Keyboard Data Clamp</b>     | Active-low output data signal used to communicate from<br>the scanner to the keyboard.                                       |
| 10               | <b>Keyboard Clock</b><br>Clamp | Active-low output clock signal used to communicate from<br>the scanner to the keyboard.                                      |

**Table 3-1. Signal Descriptions**

*LS 2106 Product Reference Guide*

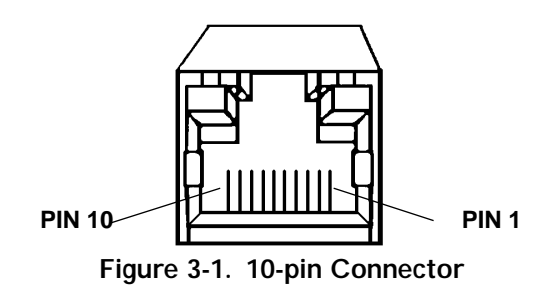

## <span id="page-19-0"></span>**Beeper Indications**

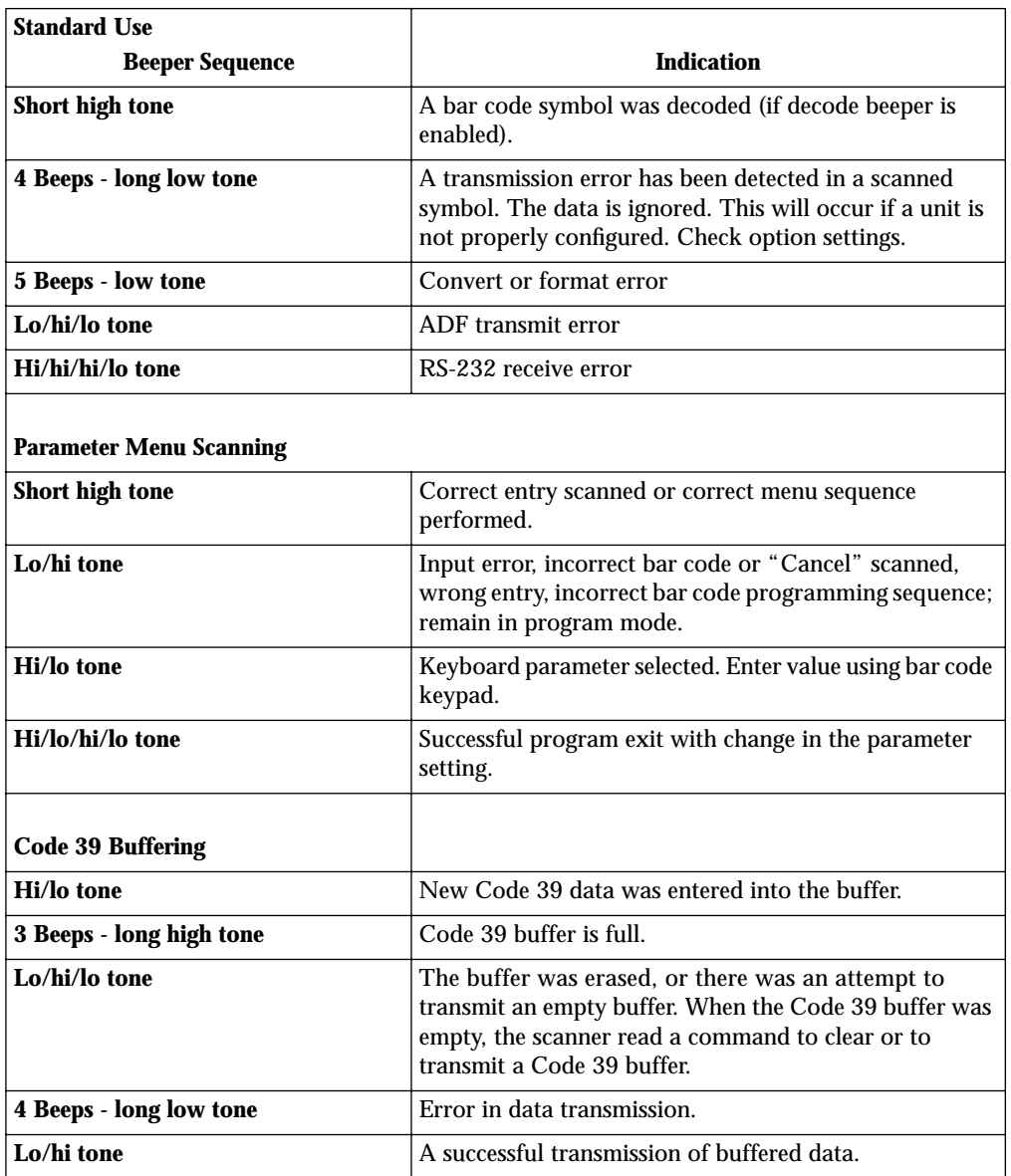

<span id="page-20-0"></span>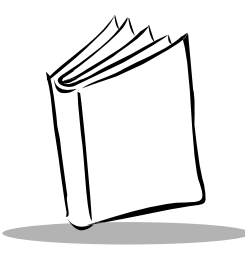

# *Chapter 4 Parameter Menus*

## **Introduction**

The LS 2106 is shipped with the settings shown in the *[Default Parameters](#page-21-0)* beginning on page [4-2](#page-21-0). These default values are stored in non-volatile memory and are preserved even when the scanner is powered down. You can change these default values by scanning the appropriate bar codes included in this manual. These new values replace the standard default values in memory. The default parameter values can be recalled by scanning the *[SET ALL DEFAULTS](#page-26-0)* bar code on page [4-7.](#page-26-0)

The scanner automatically identifies the host type on power-up. It makes this determination provided the host is powered-up before the scanner is attached to it. The following table lists the defaults for all parameters. If you wish to change any option, scan the appropriate bar code(s).

<span id="page-21-0"></span>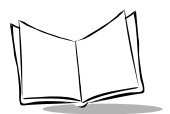

#### **Default Parameters**

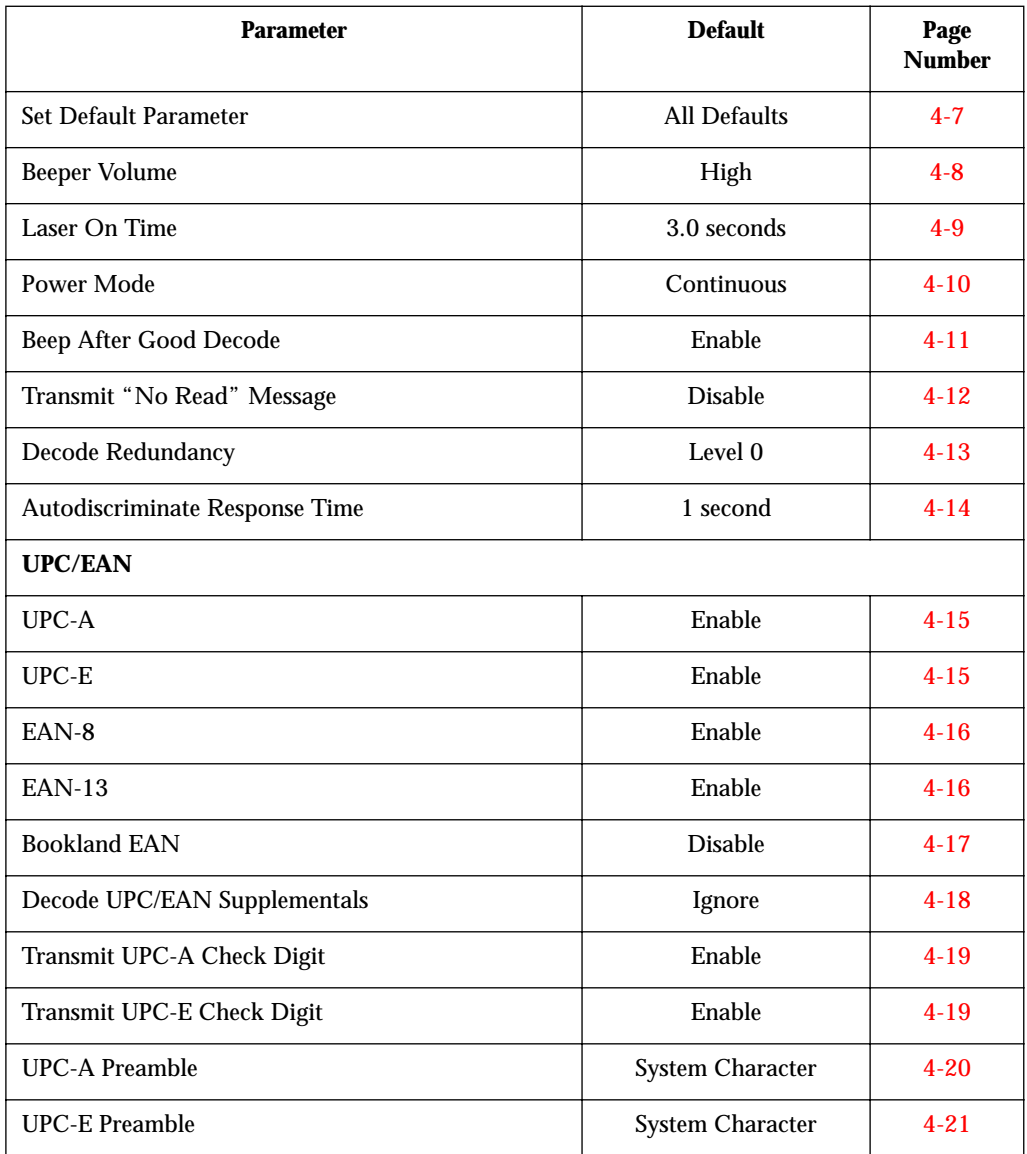

#### **Table 4-1. Default Parameters**

| <b>Parameter</b>                 | <b>Default</b>    | Page<br><b>Number</b> |  |
|----------------------------------|-------------------|-----------------------|--|
| Convert UPC-E to A               | <b>Disable</b>    | $4 - 22$              |  |
| EAN-8 Zero Extend                | <b>Disable</b>    | $4 - 23$              |  |
| EAN Zero Extend Code Type        | EAN <sub>13</sub> | $4 - 24$              |  |
| <b>Code 128</b>                  |                   |                       |  |
| Code 128                         | Enable            | $4 - 25$              |  |
| UCC/EAN-128                      | Enable            | $4 - 26$              |  |
| Code 39                          |                   |                       |  |
| Code 39                          | Enable            | $4 - 27$              |  |
| Code 39 Check Digit Verification | <b>Disable</b>    | $4 - 28$              |  |
| Transmit Code 39 Check Digit     | <b>Disable</b>    | $4 - 29$              |  |
| Code 39 Full ASCII Conversion    | <b>Disable</b>    | $4 - 30$              |  |
| <b>Buffer Code 39</b>            | <b>Disable</b>    | $4 - 31$              |  |

**Table 4-1. Default Parameters (Continued)**

| <b>Parameter</b>           | <b>Default</b> | Page<br><b>Number</b> |  |  |
|----------------------------|----------------|-----------------------|--|--|
| Code 93                    |                |                       |  |  |
| Code 93                    | <b>Disable</b> | $4 - 34$              |  |  |
| Interleaved 2 of 5         |                |                       |  |  |
| Interleaved 2 of 5         | Enable         | $4 - 35$              |  |  |
| Set Length(s) for I 2 of 5 | 14             | $4 - 36$              |  |  |
| Convert I 2 of 5 to EAN 13 | <b>Disable</b> | $4 - 37$              |  |  |
| Discrete 2 of 5            |                |                       |  |  |
| Discrete 2 of 5            | Disable        | $4 - 38$              |  |  |
| Set Length(s) for D 2 of 5 | 12             | $4 - 39$              |  |  |
| Codabar                    |                |                       |  |  |
| Codabar                    | <b>Disable</b> | $4 - 40$              |  |  |
| <b>CLSI</b> Editing        | <b>Disable</b> | $4 - 41$              |  |  |
| <b>NOTIS Editing</b>       | <b>Disable</b> | $4 - 42$              |  |  |

**Table 4-1. Default Parameters (Continued)**

| <b>Parameter</b>                     | <b>Default</b>                | Page<br><b>Number</b> |  |  |  |
|--------------------------------------|-------------------------------|-----------------------|--|--|--|
| <b>MSI Plessey</b>                   |                               |                       |  |  |  |
| <b>MSI</b> Plessey                   | <b>Disable</b>                | $4 - 43$              |  |  |  |
| <b>MSI Plessey Check Digits</b>      | One                           | $4 - 44$              |  |  |  |
| Transmit MSI Plessey Check Digit     | <b>Disable</b>                | $4 - 45$              |  |  |  |
| MSI Plessey Check Digit Algorithm    | Mod $10/M$ od $10$            | $4 - 46$              |  |  |  |
| <b>Data Options</b>                  |                               |                       |  |  |  |
| Transmit Code ID Character           | None                          | $4 - 48$              |  |  |  |
| Prefix/Suffix Values                 | 7013<br>$(CR/LF) for serial)$ | $4 - 49$              |  |  |  |
| <b>Scan Data Transmission Format</b> | Data as is                    | $4 - 51$              |  |  |  |

**Table 4-1. Default Parameters (Continued)**

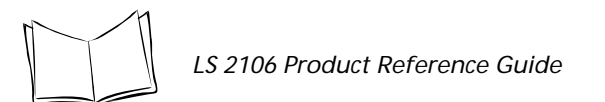

| <b>Parameter</b>            | <b>Default</b>   | Page<br><b>Number</b> |
|-----------------------------|------------------|-----------------------|
| <b>Keyboard Wedge</b>       |                  |                       |
| Host Type                   | <b>IBM PC AT</b> | $4 - 52$              |
| National Keyboard Type      | North American   | $4 - 53$              |
| <b>Fast Transmit</b>        | Enabled          | $4 - 55$              |
| <b>Intercharacter Delay</b> | $\theta$         | $4 - 56$              |

**Table 4-1. Default Parameters (Continued)**

#### <span id="page-26-0"></span>**Set Default Parameter**

Scanning this bar code returns all parameters to the default values listed in Tab[le 4-1.](#page-21-0) beginning on page [4-2.](#page-21-0)

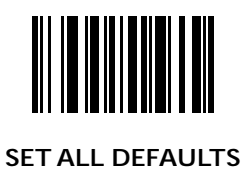

<span id="page-27-0"></span>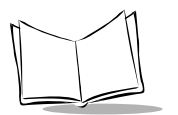

#### **Beeper Volume**

To select a beeper volume, scan the **LOW VOLUME** or **HIGH VOLUME** bar code.

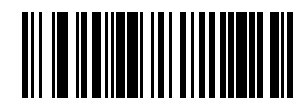

**LOW VOLUME**

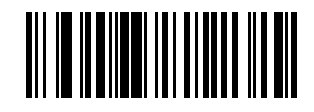

**HIGH VOLUME**

### <span id="page-28-0"></span>**Laser On Time**

This parameter sets the maximum time decode processing continues during a scan attempt. It is programmable in 0.1 second increments from 0.5 to 9.9 seconds.

To set a Laser On Time, scan the bar code below. Next scan two numeric bar codes beginning on page [4-57](#page-76-0) that correspond to the desired time on. Single digit numbers must have a leading zero. For example, to set a Time On of .5 seconds, scan the bar code below, then scan the "0" and "5" bar codes. If you make an error, or wish to change your selection, scan the **CANCEL** bar code on page [4-59.](#page-78-0)

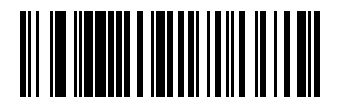

**LASER ON TIME**

<span id="page-29-0"></span>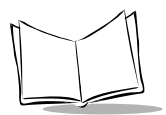

#### **Power Mode**

This parameter determines whether or not power remains on after a decode attempt. When in low power mode, the scanner enters into a low power consumption mode to preserve battery life after each decode attempt. When in continuous power mode, power remains on after each decode attempt.

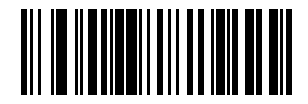

**CONTINUOUS ON**

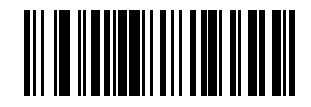

**LOW POWER**

#### <span id="page-30-0"></span>**Beep After Good Decode**

Scan this symbol if you want the unit to beep after a good decode.

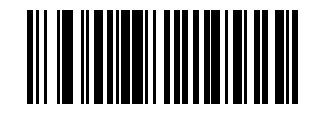

**BEEP AFTER GOOD DECODE**

### **Do Not Beep After Good Decode**

Scan this symbol if you do not want the unit to beep after a good decode. The beeper still operates during parameter menu scanning and indicates error conditions.

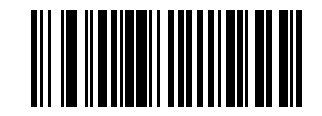

**DO NOT BEEP AFTER GOOD DECODE**

<span id="page-31-0"></span>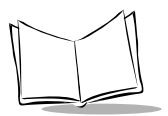

## **Transmit "No Read" Message**

When enabled, if a symbol does not decode, "NR" is transmitted. Any prefixes or suffixes which have been enabled are appended around this message.

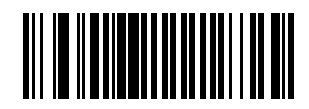

**ENABLE NO READ**

### **Do Not Transmit "No Read" Message**

When disabled, if a symbol does not read, nothing is sent to the host.

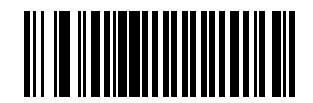

**DISABLE NO READ**

#### <span id="page-32-0"></span>**Decode Redundancy**

Use this parameter to indicate whether the scanner must read a bar code one time (Level 0), two times (Level 1) or three times (Level 2) before decoding it. A higher level of redundancy ensures the accuracy of a decode in, for example, poor quality symbols.

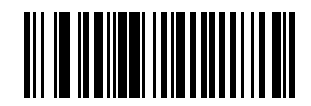

**LEVEL 0**

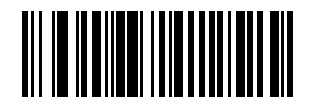

**LEVEL 1**

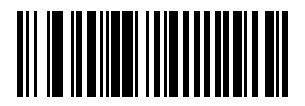

**LEVEL 2**

<span id="page-33-0"></span>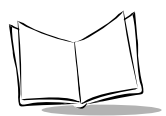

## **Autodiscriminate Response Time**

This parameter extends the length of time during which the scanner tries to detect which host it is connected to on power up.

**Note:** *When connected to an LS 5700/5800, the 5-second option must be used.*

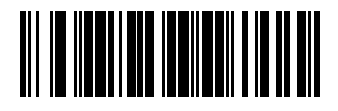

**1 SECOND (default)**

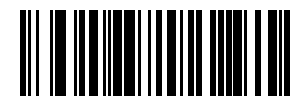

**5 SECONDS** 

### <span id="page-34-0"></span>**Enable/Disable UPC-E/UPC-A**

To enable or disable UPC-E or UPC-A, scan the appropriate bar code below.

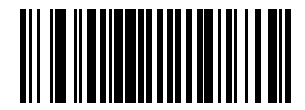

**ENABLE UPC-E**

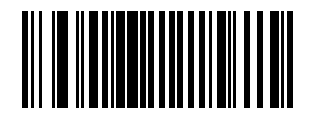

**DISABLE UPC-E**

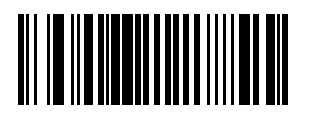

**ENABLE UPC-A**

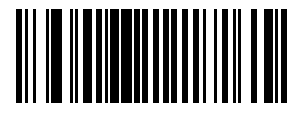

**DISABLE UPC-A**

<span id="page-35-0"></span>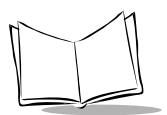

## **Enable/Disable EAN-8/EAN-13**

To enable or disable EAN-8 or EAN-13, scan the appropriate bar code below.

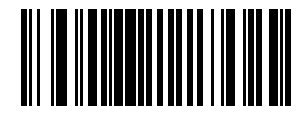

**ENABLE EAN-8**

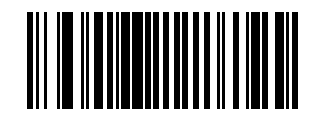

**DISABLE EAN-8**

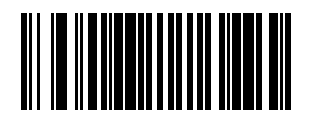

**ENABLE EAN-13**

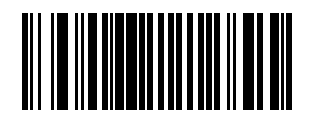

**DISABLE EAN-13**
### **Enable/Disable Bookland EAN**

To enable or disable EAN Bookland, scan the appropriate bar code below.

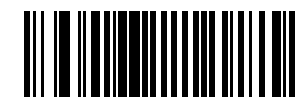

**ENABLE BOOKLAND EAN** 

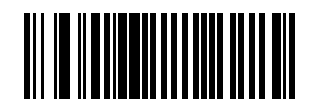

**DISABLE BOOKLAND EAN**

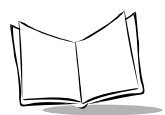

# **Decode UPC/EAN Supplementals**

Supplementals are additionally appended characters (2 or 5) according to specific code format conventions (e.g., UPC  $A+2$ , UPC E+2, EAN 8+2). Three options are available.

If UPC/EAN with supplemental characters is selected, UPC/EAN symbols without supplemental characters are not decoded.

If UPC/EAN without supplemental characters is selected, and the LS 2106 is presented with a UPC/EAN plus supplemental symbol, the UPC/EAN is decoded and the supplemental characters ignored.

An autodiscriminate option is also available. If this option is selected, choose an appropriate *[Transmit UPC-A/UPC-E Check Digit](#page-38-0)* value from the next page. A value of 5 or more is recommended.

**Note:** In order to minimize the risk of invalid data transmission, it is recommended that you select whether to read or ignore supplemental characters.

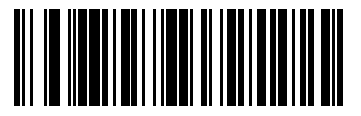

**DECODE UPC/EAN WITH SUPPLEMENTALS**

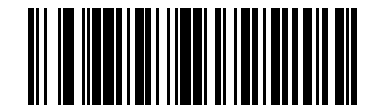

**IGNORE UPC/EAN WITH SUPPLEMENTALS**

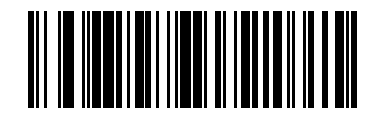

**AUTODISCRIMINATE UPC/EAN SUPPLEMENTALS**

Download from Www.Somanuals.com. All Manuals Search And Download.

# <span id="page-38-0"></span>**Transmit UPC-A/UPC-E Check Digit**

Scan the appropriate bar code below to transmit the symbol with or without the UPC-A or UPC-E check digit.

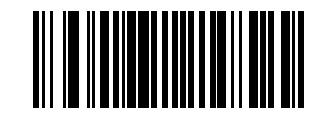

**TRANSMIT UPC-A CHECK DIGIT**

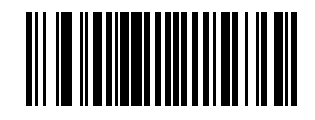

**DO NOT TRANSMIT UPC-A CHECK DIGIT**

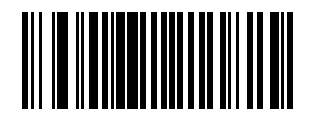

**TRANSMIT UPC-E CHECK DIGIT**

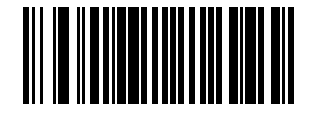

**DO NOT TRANSMIT UPC-E CHECK DIGIT**

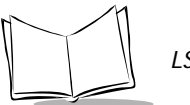

# **UPC-A Preamble**

Three options are given for lead-in characters for UPC-A symbols transmitted to the host device: transmit system character only, transmit system character and country code ("0" for USA), and no preamble transmitted. The lead-in characters are considered part of the symbol.

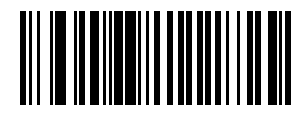

**NO PREAMBLE (<DATA>)**

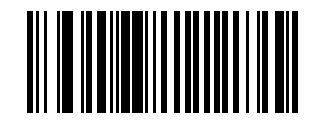

**SYSTEM CHARACTER (<SYSTEM CHARACTER> <DATA>)**

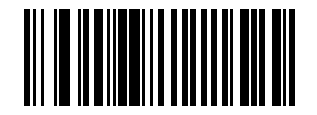

**SYSTEM CHARACTER & COUNTRY CODE (< COUNTRY CODE> <SYSTEM CHARACTER> <DATA>)**

#### **UPC-E Preamble**

Three options are given for lead-in characters for UPC-E symbols transmitted to the host device: transmit system character only, transmit system character and country code ("0" for USA), and no preamble transmitted. The lead-in characters are considered part of the symbol.

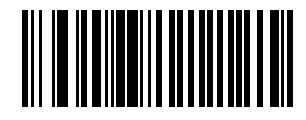

**NO PREAMBLE (<DATA>)**

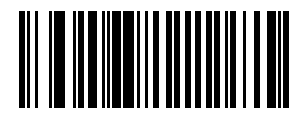

**SYSTEM CHARACTER (<SYSTEM CHARACTER> <DATA>)**

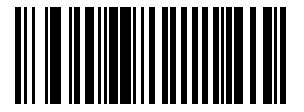

**SYSTEM CHARACTER & COUNTRY CODE (< COUNTRY CODE> <SYSTEM CHARACTER> <DATA>)**

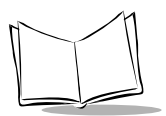

# **Convert UPC-E to UPC-A**

This parameter converts UPC-E (zero suppressed) decoded data to UPC-A format before transmission. After conversion, data follows UPC-A format and be affected by UPC-A programming selections (e.g., Preamble, Check Digit).

Scanning **DO NOT CONVERT UPC-E TO UPC-A** allows you to transmit UPC-E (zero suppressed) decoded data.

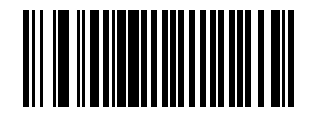

**CONVERT UPC-E TO UPC-A (ENABLE)**

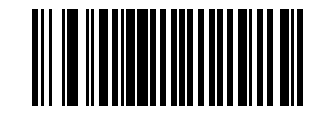

**DO NOT CONVERT UPC-E TO UPC-A (DISABLE)**

## **EAN Zero Extend**

If this parameter is enabled, five leading zeros are added to decoded EAN-8 symbols to make them compatible in format to EAN-13 symbols.

Disabling this parameter returns EAN-8 symbols to their normal format.

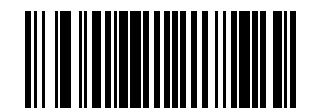

**ENABLE EAN ZERO EXTEND**

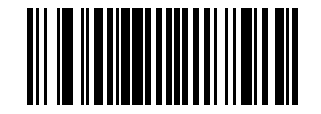

**DISABLE EAN ZERO EXTEND**

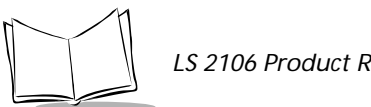

*LS 2106 Product Reference Guide*

# **EAN Zero Extend Code Type**

This parameter allows a decoded EAN-8 symbol that has been converted to EAN-13 to be transmitted with either an EAN-13 code type or an EAN-8 code type.

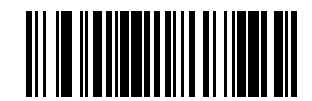

**TYPE IS EAN-13 (Default)**

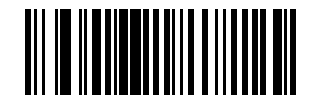

**TYPE IS EAN-8**

#### **Enable/Disable Code 128**

To enable or disable Code 128, scan the appropriate bar code below.

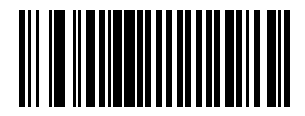

**ENABLE CODE 128**

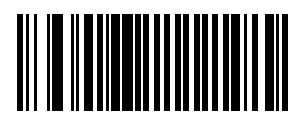

**DISABLE CODE 128**

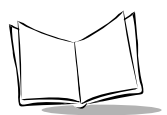

# **Enable/Disable UCC/EAN-128**

To enable or disable UCC/EAN-128, scan the appropriate bar code below.

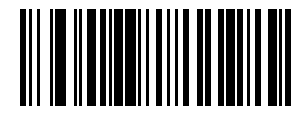

**ENABLE UCC/EAN-128**

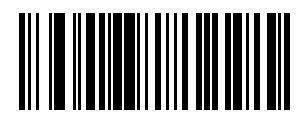

**DISABLE UCC/EAN-128**

#### **Enable/Disable Code 39**

To enable or disable Code 39, scan the appropriate bar code below.

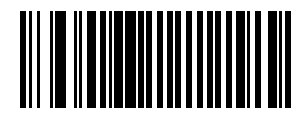

**ENABLE CODE 39**

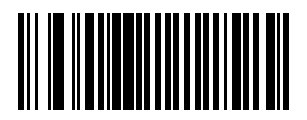

**DISABLE CODE 39**

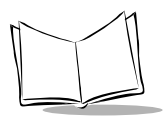

# **Code 39 Check Digit Verification**

When enabled, this parameter checks the integrity of a Code 39 symbol to ensure it complies with specified algorithms.

Only those code 39 symbols which include a modulo 43 check digit are decoded when this parameter is enabled.

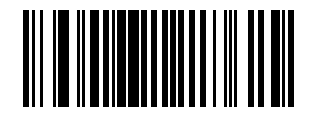

**ENABLE CODE 39 CHECK DIGIT**

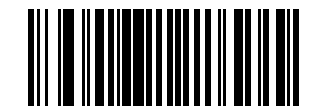

**DISABLE CODE 39 CHECK DIGIT** 

## **Transmit Code 39 Check Digit**

Scan this symbol if you want to transmit the check digit with the data.

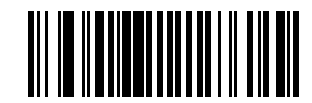

**TRANSMIT CODE 39 CHECK DIGIT (ENABLE)**

# **Do Not Transmit Code 39 Check Digit**

Scan this symbol if you want to transmit the data without the check digit.

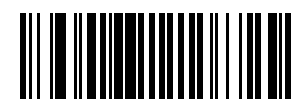

**DO NOT TRANSMIT CODE 39 CHECK DIGIT (DISABLE)**

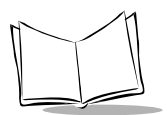

# **Enable/Disable Code 39 Full ASCII**

To enable or disable Code 39 Full ASCII, scan the appropriate bar code below.

When enabled, the ASCII character set assigns a code to letters, punctuation marks, numerals, and most control keystrokes on the keyboard.

The first 32 codes are non-printable and are assigned to keyboard control characters such as BACKSPACE and RETURN. The other 96 are called printable codes because all but SPACE and DELETE produce visible characters.

Code 39 Full ASCII interprets the bar code special character  $(S + \frac{1}{2} \%)$  preceding a Code 39 character and assigns an ASCII character value to the pair. For example, when Code 39 Full ASCII is enabled and a **+B** is scanned, it is interpreted as **b**, **%J** as **?**, and **\$H** emulates the keystroke **BACKSPACE**. Scanning **ABC\$M** outputs the keystroke equivalent of **ABC ENTER**.

The scanner does not autodiscriminate between Code 39 and Code 39 Full ASCII.

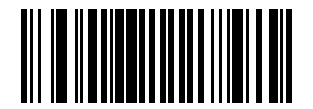

**ENABLE CODE 39 FULL ASCII**

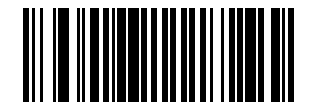

**DISABLE CODE 39 FULL ASCII**

## **Code 39 Buffering (Scan & Store)**

When you select the scan and store option, all Code 39 symbols having a leading space as a first character are temporarily buffered in the unit to be transmitted later. The leading space is not buffered.

Decode of a valid Code 39 symbol with no leading space causes transmission in sequence of all buffered data in a first-in first-out format, plus transmission of the "triggering" symbol. See the following pages for further details.

When the scan and transmit option is selected, decoded Code 39 symbols without leading spaces are transmitted without being stored in the buffer.

Scan and Store affects Code 39 decodes only. If you select scan and store, we recommend that you configure the scanner to decode Code 39 symbology only.

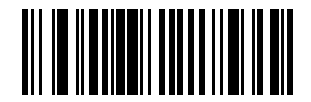

**BUFFER CODE 39 (ENABLE)**

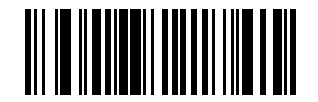

**DO NOT BUFFER CODE 39 (DISABLE)**

While there is data in the transmission buffer, deleting Code 39 buffering capability via the parameter menu is not allowed. The buffer holds 200 bytes of information.

To allow disabling of Code 39 buffering, first force the buffer transmission (see *[Transmit](#page-52-0)  [Buffer](#page-52-0)*) or clear the buffer. Both the **CLEAR BUFFER** and **TRANSMIT BUFFER** bar codes are length 1. *Be sure Code 39 length is set to include length 1.*

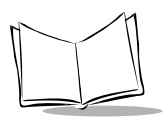

#### *Buffer Data*

To buffer data, Code 39 buffering must be enabled, and a symbol must be read with a space immediately following the start pattern.

- $\bullet$  Unless symbol overflows the transmission buffer, the unit gives a lo/hi beep to indicate successful decode and buffering. See *O[verfilling Transmission Buffer](#page-52-0)*.
- $\bullet$  Unit adds the message, excluding the leading space to the transmission buffer.
- $\bullet$  No transmission occurs.

#### *Clear Transmission Buffer*

To clear the transmission buffer, read a symbol which contains only a start character, a dash (minus), and a stop character.

- $\bullet$  Unit issues a short hi/lo/hi beep to signal that the transmission buffer has been erased, and no transmission has occurred.
- Unit erases the transmission buffer.
- No transmission occurs.

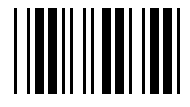

**CLEAR BUFFER**

#### <span id="page-52-0"></span>*Transmit Buffer*

To transmit the buffer, read a symbol containing either the first or second condition:

- 1. Only a start character, a plus (+), and a stop character.
	- $\bullet$  The unit signals that the transmission buffer has been sent (a lo/hi beep).
	- $\cdot$  Unit sends the buffer
	- $\cdot$  Unit clears the buffer

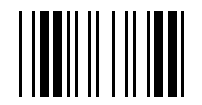

#### **TRANSMIT BUFFER**

- 2. A Code 39 bar code with leading character other than a space.
	- The unit signals a good decode and buffering of that decode has occurred by giving a hi/lo beep.
	- Unit transmits the buffer.
	- Unit signals that the buffer has been transmitted with a lo/hi beep.

#### *Overfilling Transmission Buffer*

If the symbol just read results in an overflow of the transmission buffer:

- $\bullet$  Unit indicates that the symbol has been rejected by issuing three long, high beeps.
	- $\bullet$  No transmission occurs. Data in buffer is not affected.

#### *Attempt to Transmit an Empty Buffer*

If the symbol just read was the transmit buffer symbol and the Code 39 buffer is empty:

- $\blacklozenge$  A short lo/hi/lo beep signals that the buffer is empty.
- $\bullet$  No transmission occurs.
- $\bullet$  The buffer remains empty.

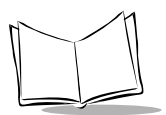

## **Enable/Disable Code 93**

To enable or disable Code 93, scan the appropriate bar code below.

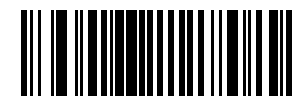

**ENABLE CODE 93**

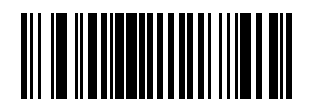

**DISABLE CODE 93**

#### **Enable/Disable Interleaved 2 of 5**

To enable or disable Interleaved 2 of 5, scan the appropriate bar code below.

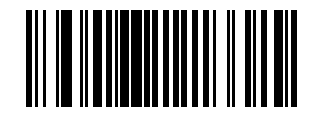

**ENABLE INTERLEAVED 2 OF 5**

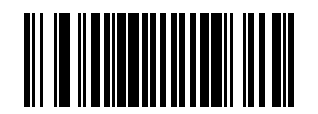

**DISABLE INTERLEAVED 2 OF 5**

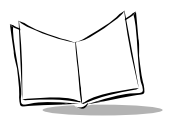

## **Set Lengths for Interleaved 2 of 5**

Lengths for I 2 of 5 may be set for any length, one or two discrete lengths, or lengths within a specific range. The length of a code refers to the number of characters (i.e., human readable characters) the code contains, and includes check digits.

**One Discrete Length** - This option allows you to decode only those codes containing a selected length. For example, if you select **I 2 of 5 One Discrete Length**, then scan **1**, **4**, the only I 2 of 5 symbols decoded are those containing 14 characters. Numeric bar codes begin on page [4-57](#page-76-0). If you make an error or wish to change your selection, scan **CANCEL** on page [4-59.](#page-78-0)

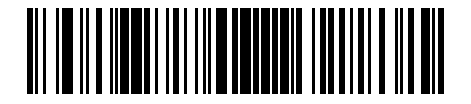

#### **I 2 of 5 - ONE DISCRETE LENGTH**

**Two Discrete Lengths** - This option allows you to decode only those codes containing two selected lengths. For example, if you select **I 2 of 5 Two Discrete Lengths**, then scan **0**, **2**, **1**, **4**, the only I 2 of 5 symbols decoded are those containing 2 or 14 characters. Numeric bar codes begin on page [4-57.](#page-76-0) If you make an error or wish to change your selection, scan **CANCEL** on page [4-59.](#page-78-0)

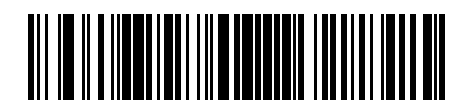

**I 2 of 5 - TWO DISCRETE LENGTHS**

#### **Convert I 2 of 5 to EAN-13**

This parameter converts a 14 character I 2 of 5 code into EAN-13, and transmits to the host as EAN-13. In order to accomplish this, the I 2 of 5 code must be enabled, one length must be set to 14, and the code must have a leading zero and a valid EAN-13 check digit.

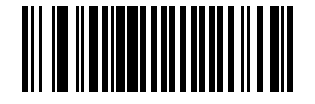

**CONVERT I 2 of 5 to EAN-13 (ENABLE)**

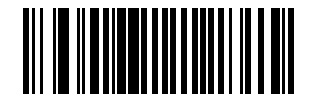

**DO NOT CONVERT I 2 of 5 to EAN-13 (DISABLE)**

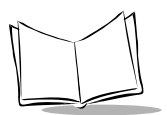

# **Enable/Disable Discrete 2 of 5**

To enable or disable Discrete 2 of 5, scan the appropriate bar code below.

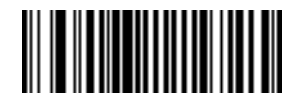

**ENABLE DISCRETE 2 OF 5**

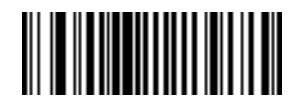

**DISABLE DISCRETE 2 OF 5**

### **Set Lengths for Discrete 2 of 5**

Lengths for D 2 of 5 may be set for any length, one or two discrete lengths, or lengths within a specific range. The length of a code refers to the number of characters (i.e., human readable characters) the code contains, and includes check digits.

**One Discrete Length** - This option allows you to decode only those codes containing a selected length. For example, if you select **D 2 of 5 One Discrete Length**, then scan **1**, **4**, the only D 2 of 5 symbols decoded are those containing 14 characters. Numeric bar codes begin on page [4-57](#page-76-0). If you make an error or wish to change your selection, scan **CANCEL** on page [4-59.](#page-78-0)

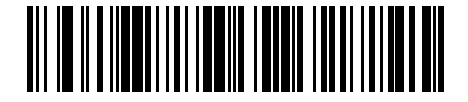

#### **D 2 of 5 - ONE DISCRETE LENGTH**

**Two Discrete Lengths** - This option allows you to decode only those codes containing two selected lengths. For example, if you select **D 2 of 5 Two Discrete Lengths**, then scan **0**, **2**, **1**, **4**, the only D 2 of 5 symbols decoded are those containing 2 or 14 characters. Numeric bar codes begin on page [4-57.](#page-76-0) If you make an error or wish to change your selection, scan **CANCEL** on page [4-59.](#page-78-0)

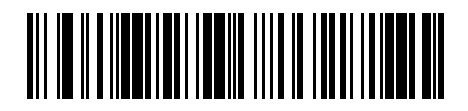

**D 2 of 5 - TWO DISCRETE LENGTHS**

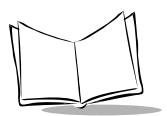

# **Enable/Disable Codabar**

To enable or disable Codabar, scan the appropriate bar code below.

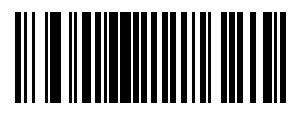

**ENABLE CODABAR**

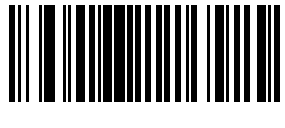

**DISABLE CODABAR**

## **CLSI Editing**

When enabled, this parameter strips the start and stop characters and inserts a space after the first, fifth, and tenth characters of a 14-character Codabar symbol.

**Note:** *Symbol length does not include start and stop characters.*

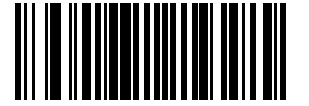

**ENABLE CLSI EDITING**

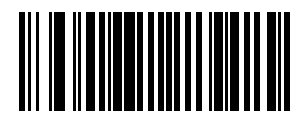

**DISABLE CLSI EDITING**

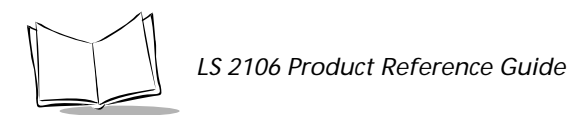

# **NOTIS Editing**

When enabled, this parameter strips the start and stop characters from decoded Codabar symbol.

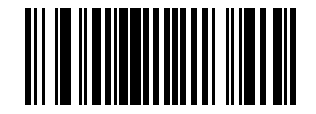

**ENABLE NOTIS EDITING**

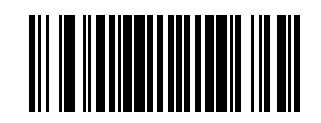

**DISABLE NOTIS EDITING**

### **Enable/Disable MSI Plessey**

To enable or disable MSI Plessey, scan the appropriate bar code below.

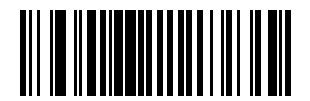

**ENABLE MSI PLESSEY**

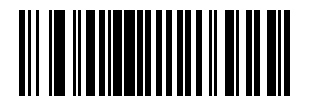

**DISABLE MSI PLESSEY**

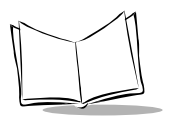

# **MSI Plessey Check Digits**

These check digits, at the end of the bar code verify the integrity of the data. At least one check digit is always required. Check digits are not automatically transmitted with the data.

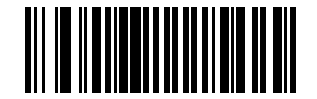

**ONE MSI Plessey CHECK DIGIT**

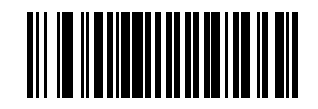

**TWO MSI Plessey CHECK DIGIT** 

# **Transmit MSI Plessey Check Digit**

Scan this symbol if you want to transmit the check digit with the data.

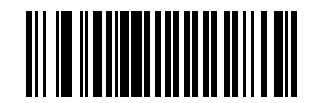

**TRANSMIT MSI Plessey CHECK DIGIT (ENABLE)**

# **Do Not Transmit MSI Plessey Check Digit**

Scan this symbol if you want to transmit the data without the check digit.

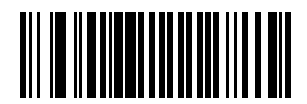

**DO NOT TRANSMIT MSI Plessey CHECK DIGIT (DISABLE)**

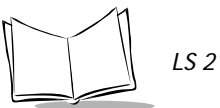

# **MSI Plessey Check Digit Algorithm**

When the two MSI Plessey check digits option is selected, an additional verification is required to ensure integrity. Either of the two following algorithms may be selected.

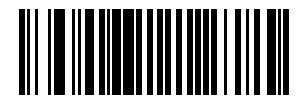

**MOD 11/MOD 10**

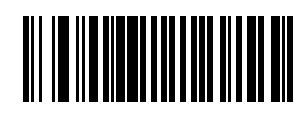

**MOD 10/MOD 10**

#### **Transmit Code ID Character**

A code ID character identifies the code type of a scanned bar code. This may be useful when the scanner is decoding more than one code type. In addition to any single character prefix already selected, the code ID character is inserted between the prefix and the decoded symbol.

The user may select no code ID character, a Symbol Code ID character, or an AIM Code ID character. The Symbol Code ID characters are listed below.

- A = UPC-A, UPC-E, EAN-8, EAN-13  $B = Code 39$  $C = C$ odabar  $D = Code 128$  $E = Code 93$  $F =$ Interleaved 2 of 5 G = Discrete 2 of 5, or Discrete 2 of 5 IATA J = MSI Plessey  $K = \text{UCC/EAN-128}$
- $L =$ Bookland EAN

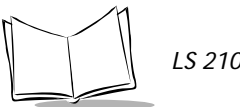

*LS 2106 Product Reference Guide*

# **Transmit Code ID Character**

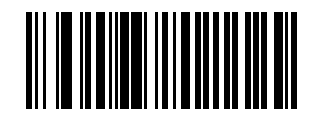

**SYMBOL CODE ID CHARACTER**

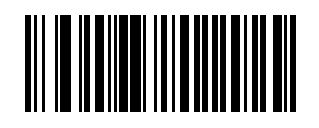

**AIM CODE ID CHARACTER**

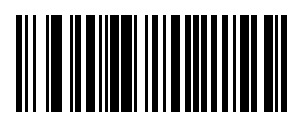

**NONE**

#### **Prefix/Suffix Values**

A prefix/suffix may be appended to scan data for use in data editing. These values are set by scanning a four-digit number (i.e. four bar codes) that corresponds to key codes for various terminals. See [Table A-1 on page A-1](#page-82-0) for conversion information. Numeric bar codes begin on page [4-57](#page-76-0). If you make an error or wish to change your selection, scan **CANCEL** on page [4-59.](#page-78-0)

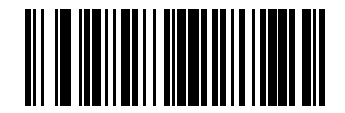

**SCAN PREFIX**

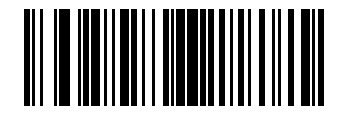

**SCAN SUFFIX**

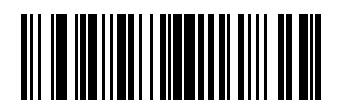

**SCAN SUFFIX 2**

Download from Www.Somanuals.com. All Manuals Search And Download.

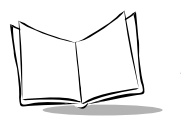

# **Scan Data Transmission Format**

Use this parameter to change the format of the scanned data.

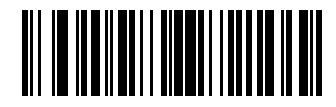

**DATA AS IS**

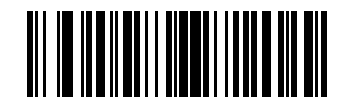

**<DATA><SUFFIX 1>**

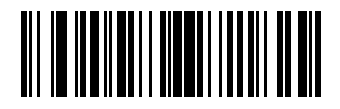

**<DATA> <SUFFIX 2>**

*Parameter Menus*

**Scan Data Transmission Format (cont'd)**

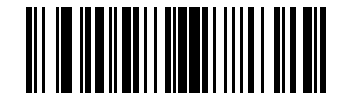

**<DATA <SUFFIX 1><SUFFIX 2>**

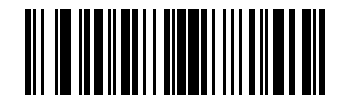

**<PREFIX> <DATA>** 

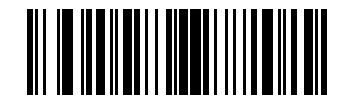

**<PREFIX><DATA><SUFFIX 1>**

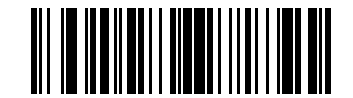

**<PREFIX><DATA><SUFFIX 2>**

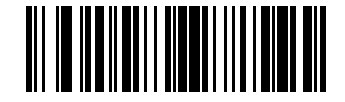

**<PREFIX><DATA><SUFFIX 1><SUFFIX 2>**

Download from Www.Somanuals.com. All Manuals Search And Download.

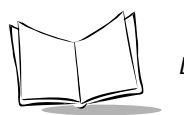

# **Host Interfaces**

Use these bar codes to select your host interface.

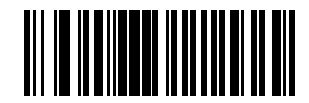

**IBM PC/AT IBM PS/2-50, 55SX, 60, 70, 80 (Default)**

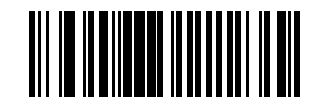

**IBM PS/2-30**

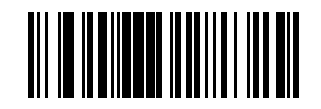

**IBM PC/XT**

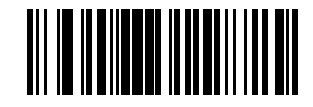

**NCR 7052**
# **National Keyboard Types**

Use these bar codes to select the appropriate national keyboard type.

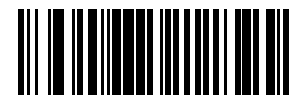

**North American (Default)**

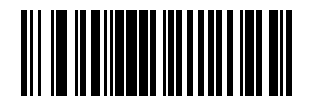

**French**

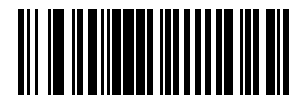

**German**

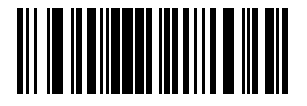

**French International**

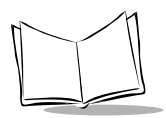

*LS 2106 Product Reference Guide*

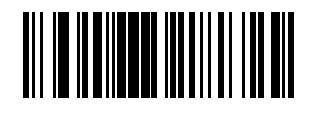

**Spanish**

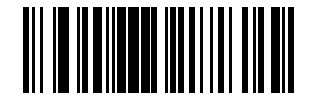

**Italian**

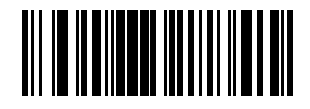

**Swedish**

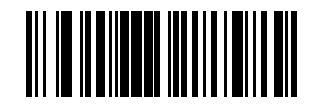

**British**

## **Fast Transmit**

Older systems may require a slower transmission method. If your system still needs additional time to process keyboard dat after setting an Intercharacter Delay, scan the DISABLE FAST TRANSMIT bar code.

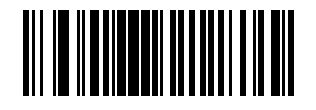

**ENABLE FAST TRANSMIT**

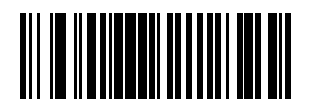

**DISABLE FAST TRANSMIT (Default)**

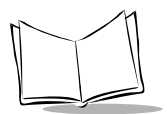

## **Intercharacter Delay**

Select the intercharacter delay option matching host requirements. The intercharacter delay gives the host system time to service its receiver and perform other tasks between characters. The delay period can range from no delay to 99 msec in 1-msec increments. After scanning the bar code below, scan two bar codes beginning on page [4-57](#page-76-0) to set the desired time-out. If you make an error or wish to change your selection, scan **CANCEL** on page 4-5[9.](#page-78-0)

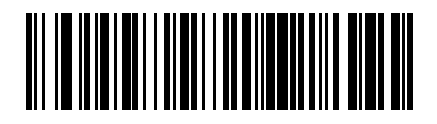

**INTERCHARACTER DELAY**

## <span id="page-76-0"></span>**Numeric Bar Codes**

For parameters requiring specific numeric values, scan the appropriately numbered bar code(s).

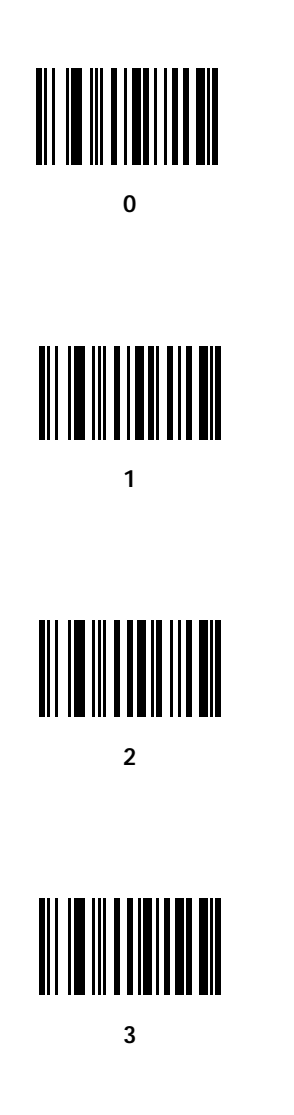

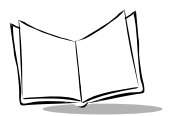

# **Numeric Bar Codes (cont'd)**

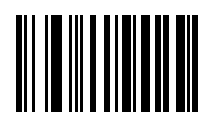

**4**

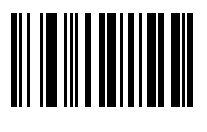

**5**

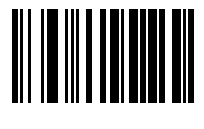

**6**

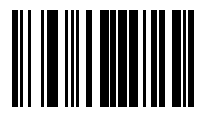

**7**

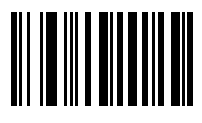

**8**

## <span id="page-78-0"></span>**Numeric Bar Codes (cont'd)**

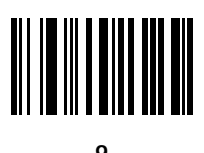

## *Cancel*

If you make an error or wish to change your selection, scan the bar code below.

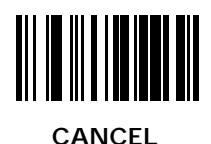

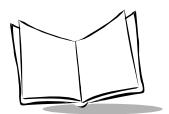

# **Keyboard Maps**

The keyboard maps on the following pages are provided for prefix/suffix keystroke parameters, and are used only with scanners that support data formatting. To program the prefix/suffix values, see the bar codes on page 4-[49.](#page-68-0)

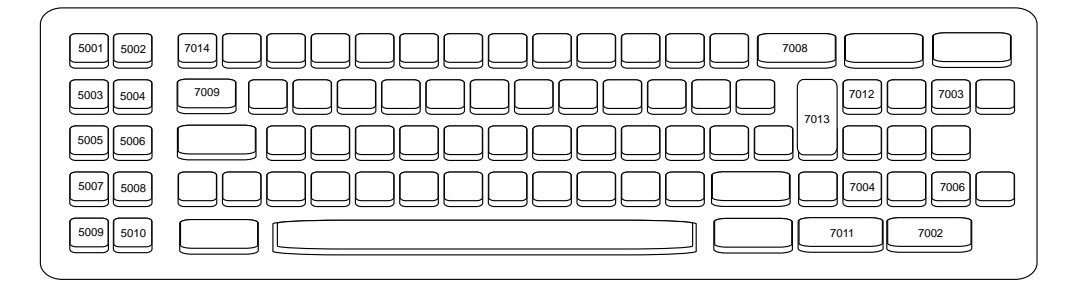

**Figure 4-1. IBM PC/XT Keyboard**

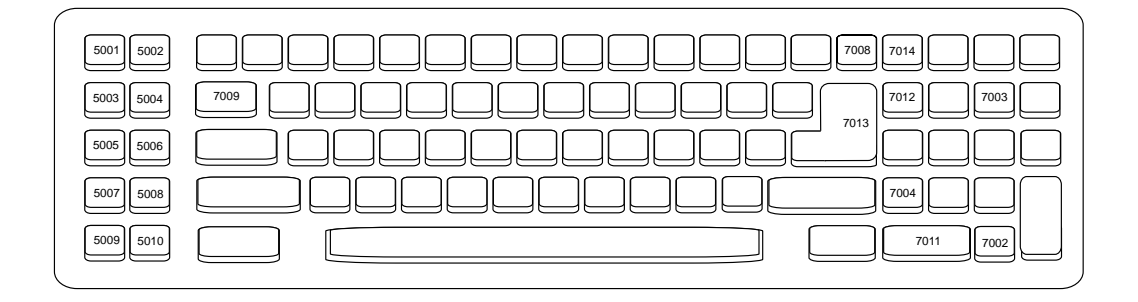

**Figure 4-2. IBM PC/AT Keyboard**

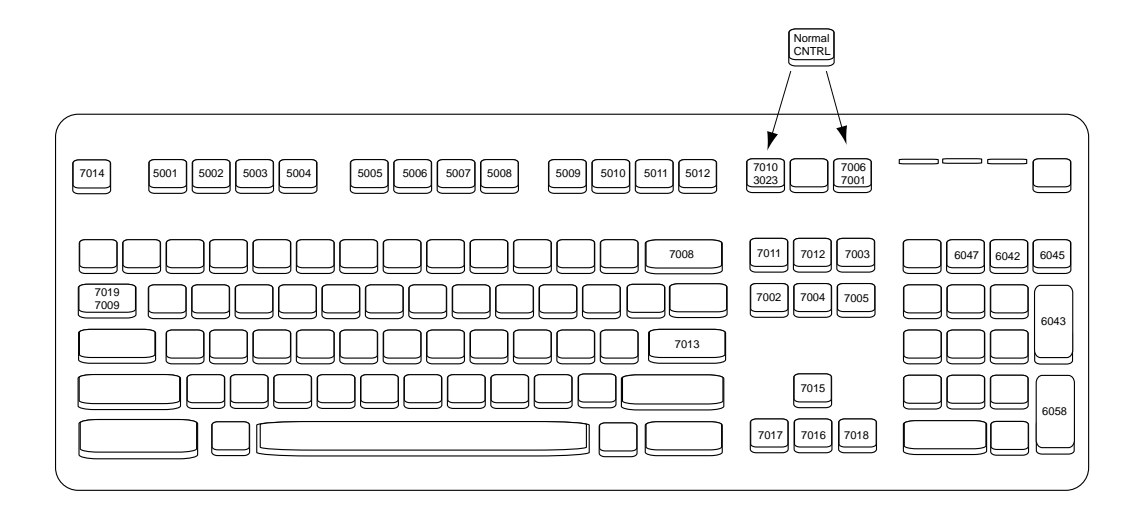

**Figure 4-3. IBM PS2 Keyboard**

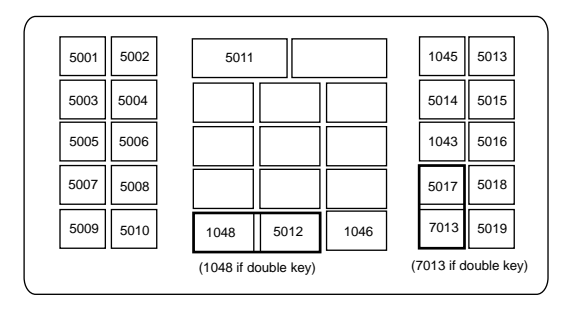

**Figure 4-4. NCR 7052 32-Key Keyboard**

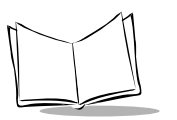

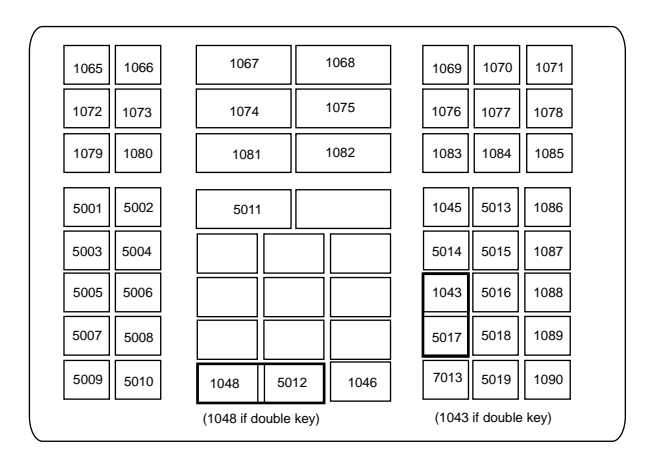

**Figure 4-5. NCR 7052 58-Key Keyboard**

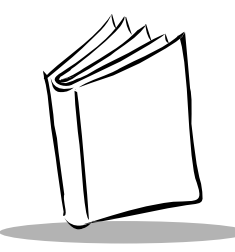

# *Appendix A ASCII Character Set*

#### **Table A-1. ASCII Character Set**

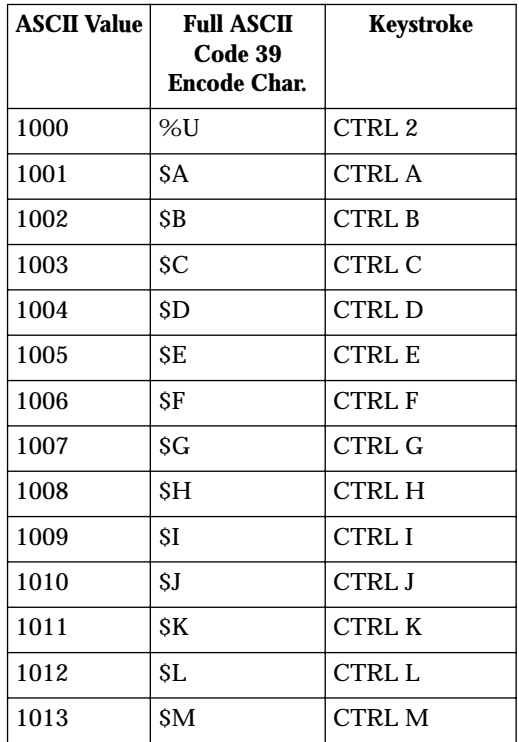

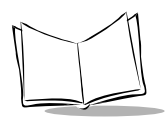

| 1014 | \$Ν            | <b>CTRL N</b>            |
|------|----------------|--------------------------|
| 1015 | SO             | <b>CTRLO</b>             |
| 1016 | \$P            | <b>CTRLP</b>             |
| 1017 | \$Q            | CTRL Q                   |
| 1018 | \$R            | <b>CTRL R</b>            |
| 1019 | \$S            | <b>CTRLS</b>             |
| 1020 | ST             | <b>CTRL T</b>            |
| 1021 | \$U            | CTRL U                   |
| 1022 | \$V            | <b>CTRL V</b>            |
| 1023 | \$W            | <b>CTRLW</b>             |
| 1024 | \$Χ            | <b>CTRL X</b>            |
| 1025 | \$Y            | <b>CTRLY</b>             |
| 1026 | \$Z            | <b>CTRL Z</b>            |
| 1027 | %A             | CTRL [                   |
| 1028 | %B             | CTRL                     |
| 1029 | %C             | CTRL ]                   |
| 1030 | %D             | CTRL 6                   |
| 1031 | %E             | CTRL-                    |
| 1032 | Space          | Space                    |
| 1033 | /A             | Ī                        |
| 1034 | /B             | ï                        |
| 1035 | $\overline{C}$ | $\#$                     |
| 1036 | /D             | E                        |
| 1037 | /E             | $\%$                     |
| 1038 | /F             | &                        |
| 1039 | /G             |                          |
| 1040 | /H             | $\overline{\mathcal{L}}$ |

**Table A-1. ASCII Character Set (Continued)**

| 1041 | $\sqrt{1}$     | $\mathcal{E}$             |
|------|----------------|---------------------------|
| 1042 | $/{\bf J}$     | $\ast$                    |
| 1043 | /K             | $\ddot{}$                 |
| 1044 | /L             | ,                         |
| 1045 |                | $\overline{a}$            |
| 1046 |                |                           |
| 1047 | $\sqrt{2}$     | $\sqrt{2}$                |
| 1048 | $\overline{0}$ | $\boldsymbol{0}$          |
| 1047 | $\mathbf{1}$   | $\mathbf{1}$              |
| 1050 | $\overline{c}$ | $\overline{c}$            |
| 1051 | 3              | 3                         |
| 1052 | $\overline{4}$ | $\overline{4}$            |
| 1053 | 5              | $\overline{5}$            |
| 1054 | 6              | 6                         |
| 1055 | $\overline{7}$ | $\overline{7}$            |
| 1056 | 8              | 8                         |
| 1057 | 9              | 9                         |
| 1058 | Z              | $\vdots$                  |
| 1059 | %F             | $\vdots$                  |
| 1060 | %G             | $\overline{\phantom{a}}$  |
| 1061 | %H             | $=$                       |
| 1062 | $\%I$          | $\rm{>}$                  |
| 1063 | $\%J$          | $\ddot{ }$                |
| 1064 | $\%V$          | $^\text{\textregistered}$ |
| 1065 | $\mathbf{A}$   | $\overline{A}$            |
| 1066 | $\, {\bf B}$   | $\, {\bf B}$              |
| 1067 | $\mathcal{C}$  | $\mathbf C$               |

**Table A-1. ASCII Character Set (Continued)**

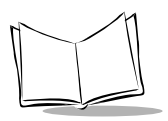

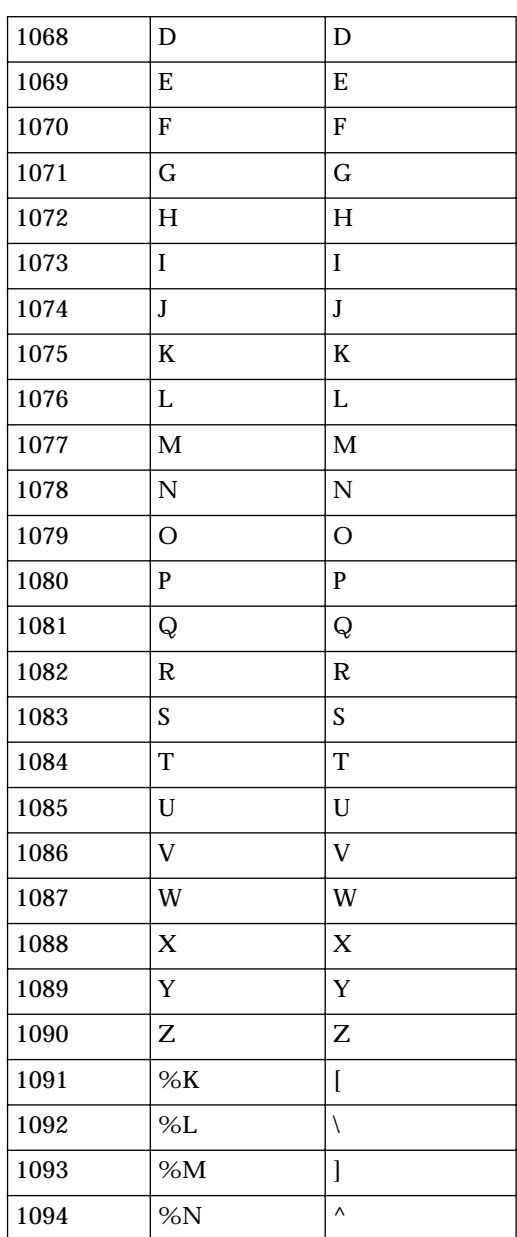

## **Table A-1. ASCII Character Set (Continued)**

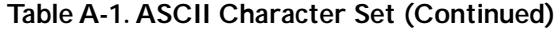

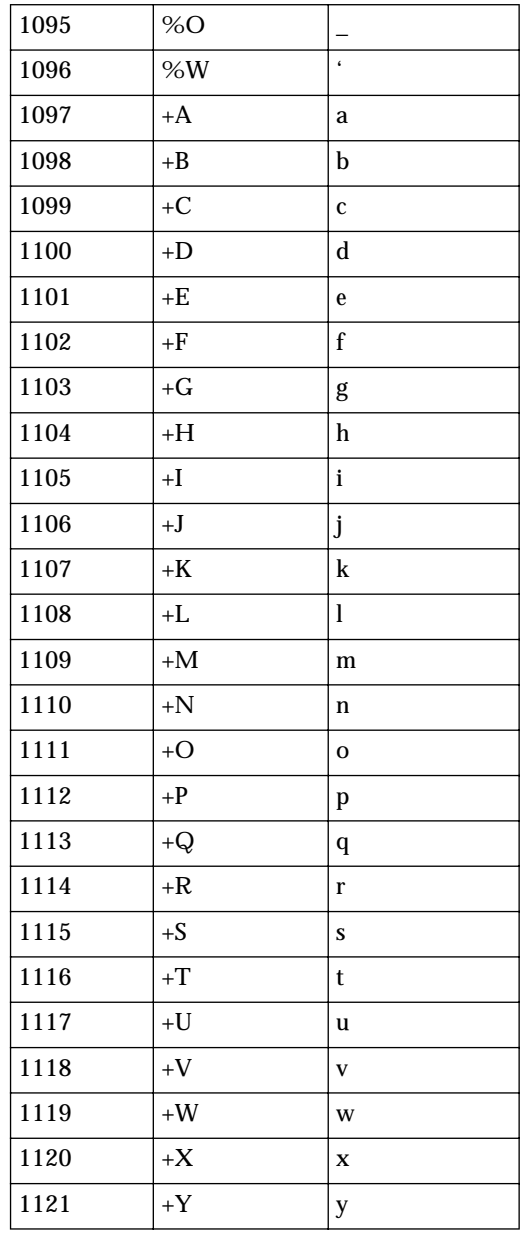

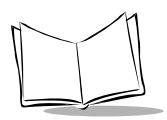

| 1122            | $+Z$             | z                        |
|-----------------|------------------|--------------------------|
| 1123            | %P               | $\{$                     |
| 1124            | %Q               | $\overline{\phantom{a}}$ |
| 1125            | %R               | $\}$                     |
| 1126            | %S               |                          |
| 1127            |                  | Undefined                |
| 1128            |                  |                          |
| <b>ALT Keys</b> | Keystroke        |                          |
| 2064            | ALT <sub>2</sub> |                          |
| 2065            | ALT A            |                          |
| 2066            | ALT <sub>B</sub> |                          |
| 2067            | ALT <sub>C</sub> |                          |
| 2068            | ALT D            |                          |
| 2069            | <b>ALT E</b>     |                          |
| 2070            | ALT F            |                          |
| 2071            | ALT G            |                          |
| 2072            | <b>ALT H</b>     |                          |
| 2073            | <b>ALTI</b>      |                          |
| 2074            | ALT J            |                          |
| 2075            | ALT K            |                          |
| 2076            | <b>ALT L</b>     |                          |
| 2077            | <b>ALT M</b>     |                          |
| 2078            | <b>ALT N</b>     |                          |
| 2079            | ALT <sub>O</sub> |                          |
| 2080            | <b>ALTP</b>      |                          |
| 2081            | ALT <sub>Q</sub> |                          |
| 2082            | ALT <sub>R</sub> |                          |

**Table A-1. ASCII Character Set (Continued)**

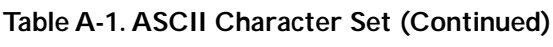

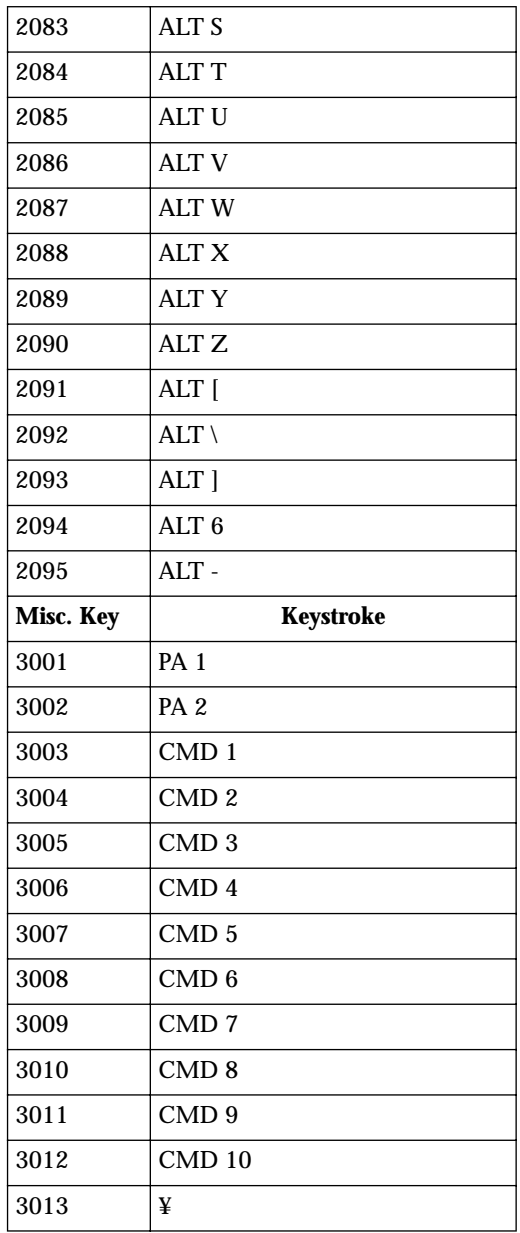

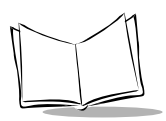

| 3014    | £                        |
|---------|--------------------------|
| 3015    | $\alpha$                 |
| 3016    | $\overline{\phantom{0}}$ |
| 3017    | $\circ$                  |
| 3018    | 1/2                      |
| 3019    | $\P$                     |
| 3020    | §                        |
| 3021    | $\overline{\phantom{a}}$ |
| 3022    | 0/00                     |
| PF Keys | <b>Keystrokes</b>        |
| 4001    | <b>PF1</b>               |
| 4002    | PF <sub>2</sub>          |
| 4003    | PF <sub>3</sub>          |
| 4004    | PF4                      |
| 4005    | PF <sub>5</sub>          |
| 4006    | PF <sub>6</sub>          |
| 4007    | PF7                      |
| 4008    | PF <sub>8</sub>          |
| 4009    | PF <sub>9</sub>          |
| 4010    | <b>PF 10</b>             |
| 4011    | PF 11                    |
| 4012    | PF 12                    |
| 4013    | <b>PF 13</b>             |
| 4014    | <b>PF 14</b>             |
| 4015    | <b>PF 15</b>             |
| 4016    | <b>PF 16</b>             |
| 4017    | PF 17                    |

**Table A-1. ASCII Character Set (Continued)**

**Table A-1. ASCII Character Set (Continued)**

| 4018   | <b>PF 18</b>    |
|--------|-----------------|
| 4019   | PF 19           |
| 4020   | <b>PF 20</b>    |
| 4021   | PF 21           |
| 4022   | PF 22           |
| 4023   | PF 23           |
| 4024   | PF 24           |
| F Keys | Keystroke       |
| 5001   | F1              |
| 5002   | F <sub>2</sub>  |
| 5003   | F <sub>3</sub>  |
| 5004   | F4              |
| 5005   | F <sub>5</sub>  |
| 5006   | F <sub>6</sub>  |
| 5007   | F7              |
| 5008   | F8              |
| 5009   | F <sub>9</sub>  |
| 5010   | F10             |
| 5011   | F11             |
| 5012   | F12             |
| 5013   | F13             |
| 5014   | F14             |
| 5015   | F <sub>15</sub> |
| 5016   | F16             |
| 5017   | F17             |
| 5018   | F18             |
| 5019   | F19             |
|        |                 |

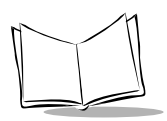

| 5020                            | F <sub>20</sub>  |
|---------------------------------|------------------|
| 5021                            | F <sub>21</sub>  |
| 5022                            | F22              |
| 5023                            | F23              |
| 5024                            | F24              |
| 5025                            | F <sub>25</sub>  |
| 5026                            | F <sub>26</sub>  |
| 5027                            | F27              |
| 5028                            | F28              |
| 5029                            | F29              |
| 5030                            | F30              |
| 5031                            | F31              |
| 5032                            | F32              |
| 5033                            | F33              |
| 5034                            | F34              |
| 5035                            | F35              |
| 5036                            | F36              |
| 5037                            | F37              |
| 5038                            | F38              |
| 5039                            | F39              |
| 5040                            | F40              |
|                                 |                  |
| <b>Numeric</b><br><b>Keypad</b> | <b>Keystroke</b> |
|                                 |                  |
| 6042                            | $\ast$           |
| 6043                            | $^{+}$           |
| 6044                            | undefined        |
| 6045                            |                  |

**Table A-1. ASCII Character Set (Continued)**

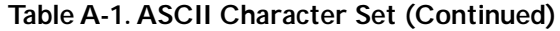

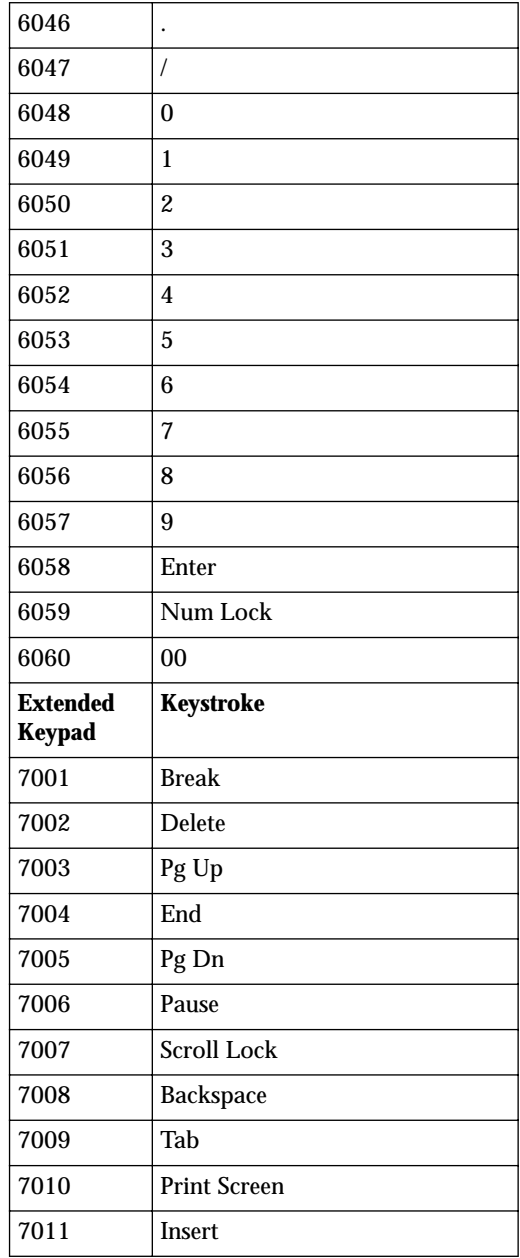

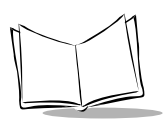

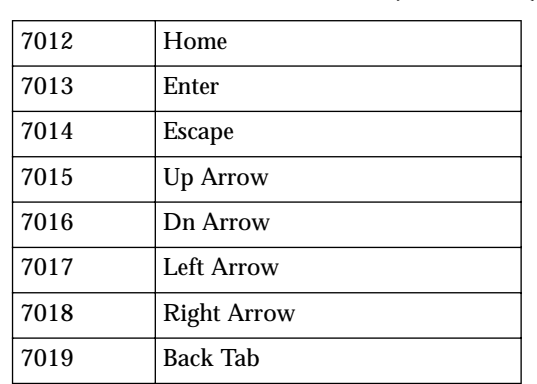

### **Table A-1. ASCII Character Set (Continued)**

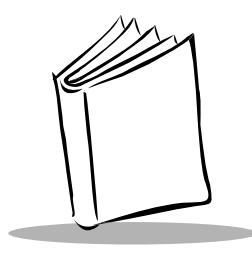

*Glossary*

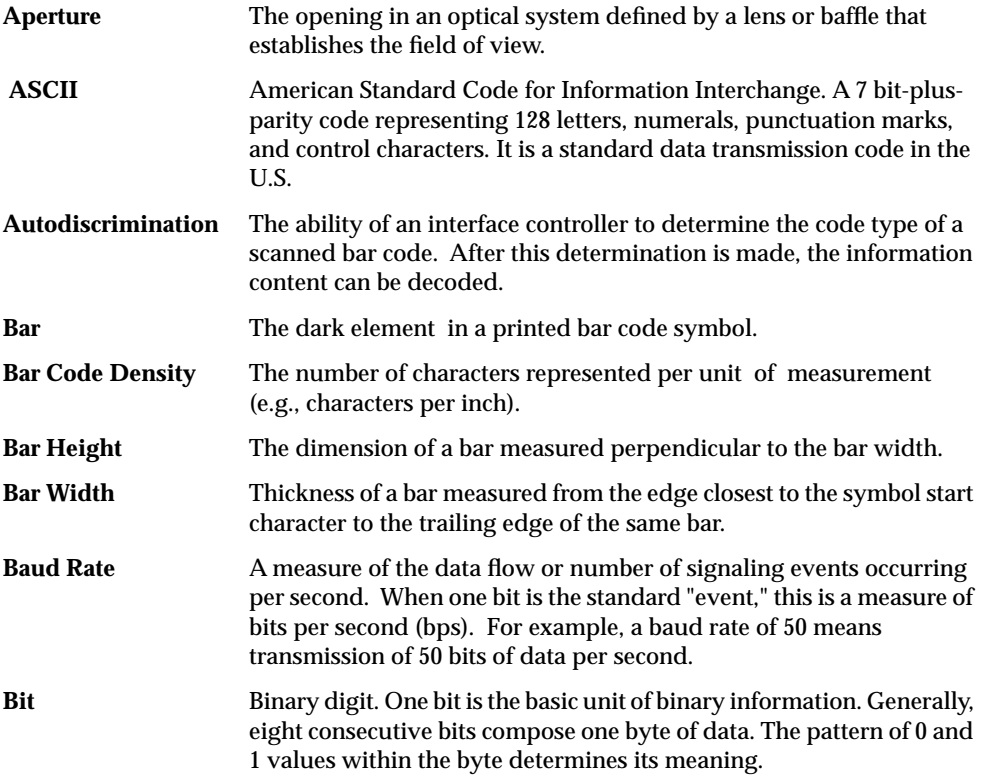

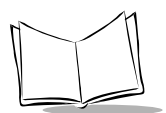

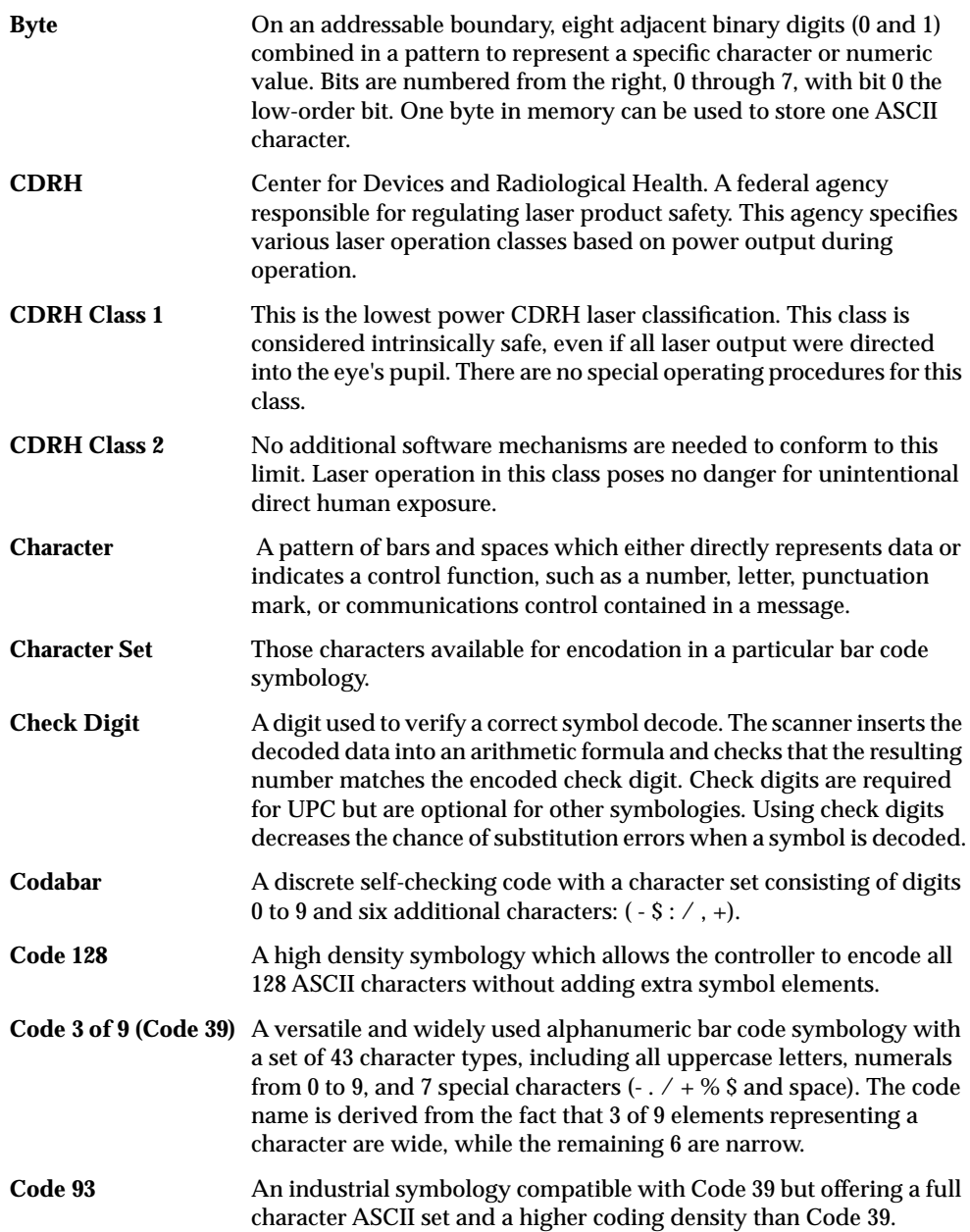

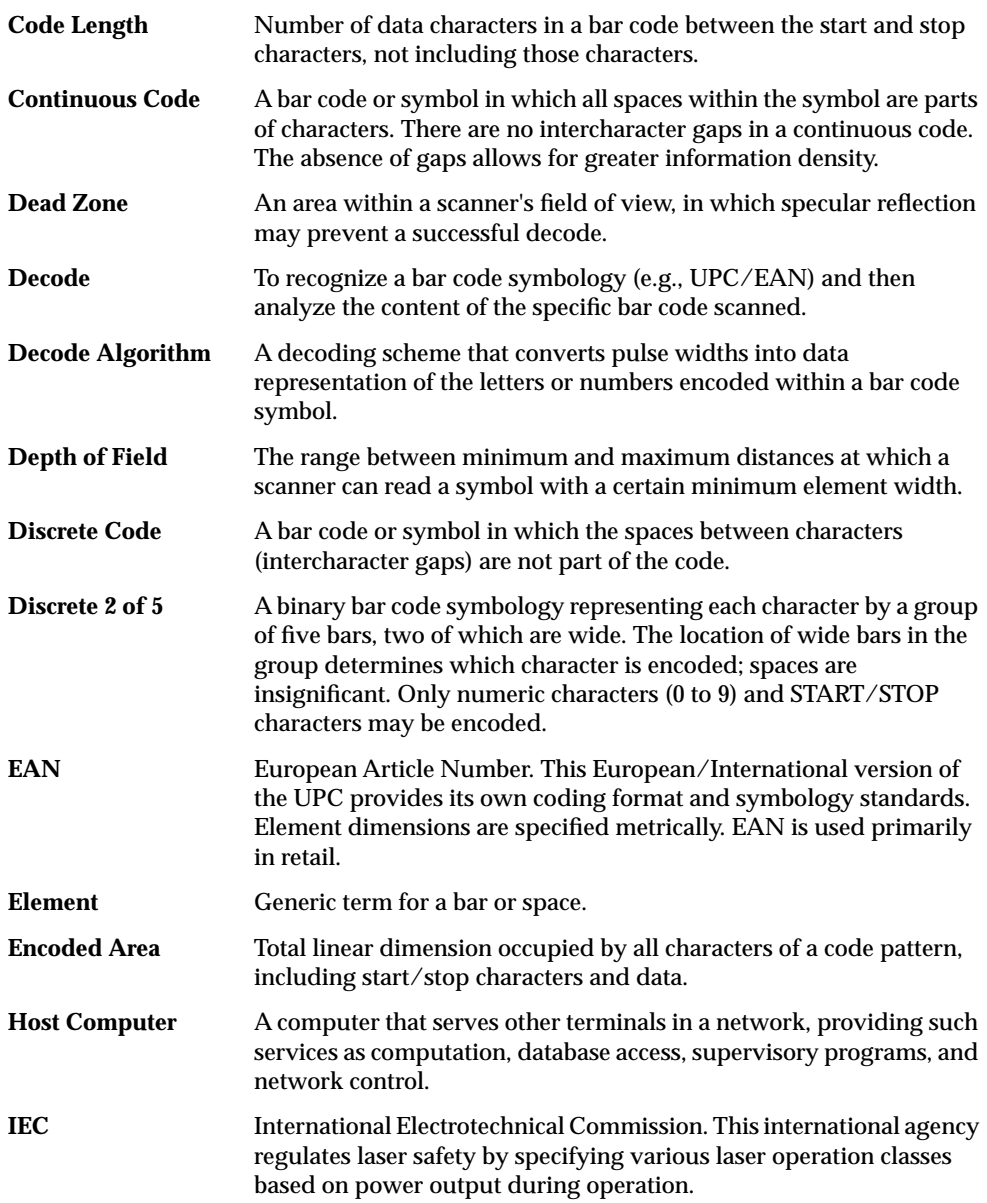

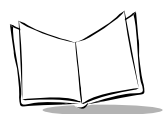

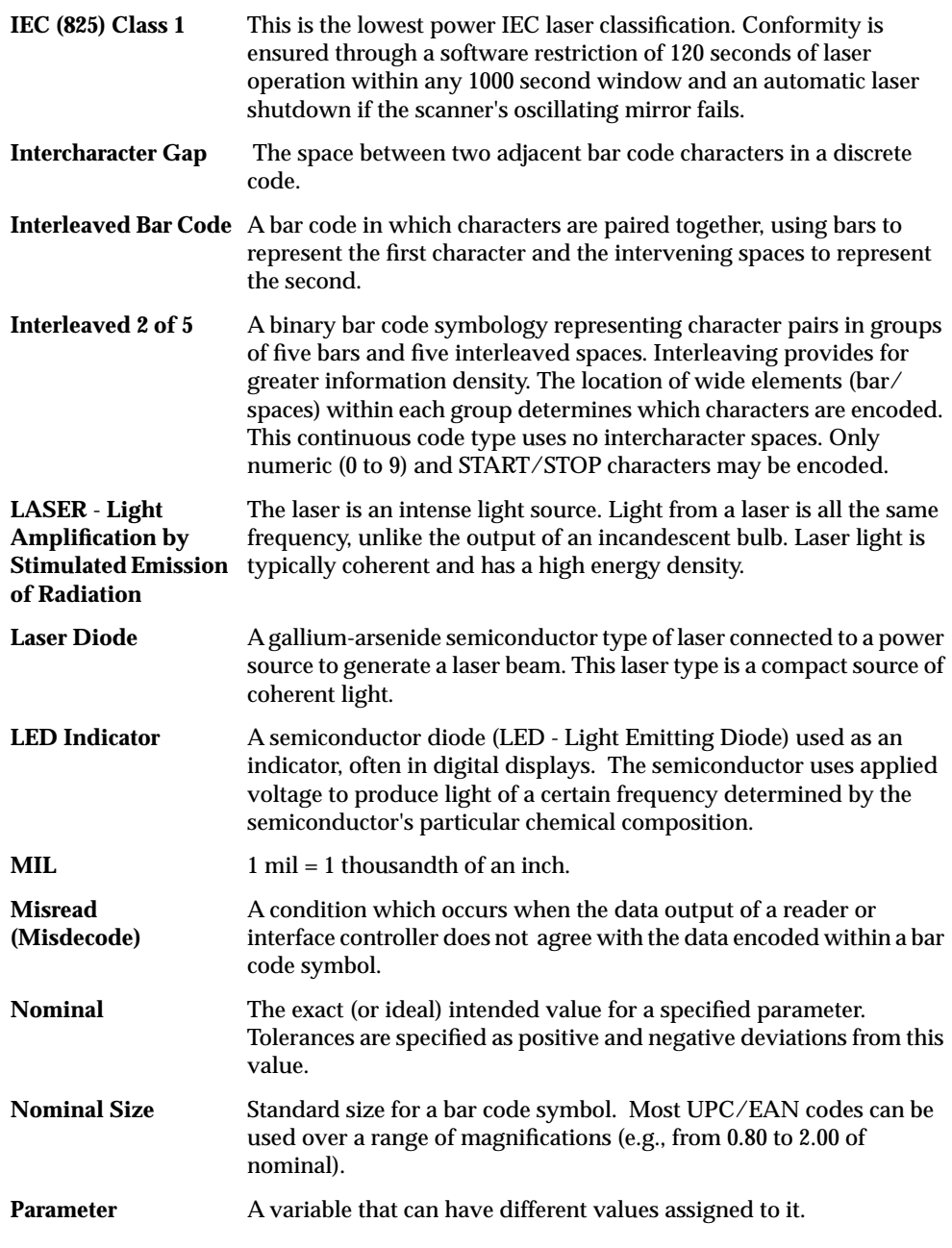

Glossary-4

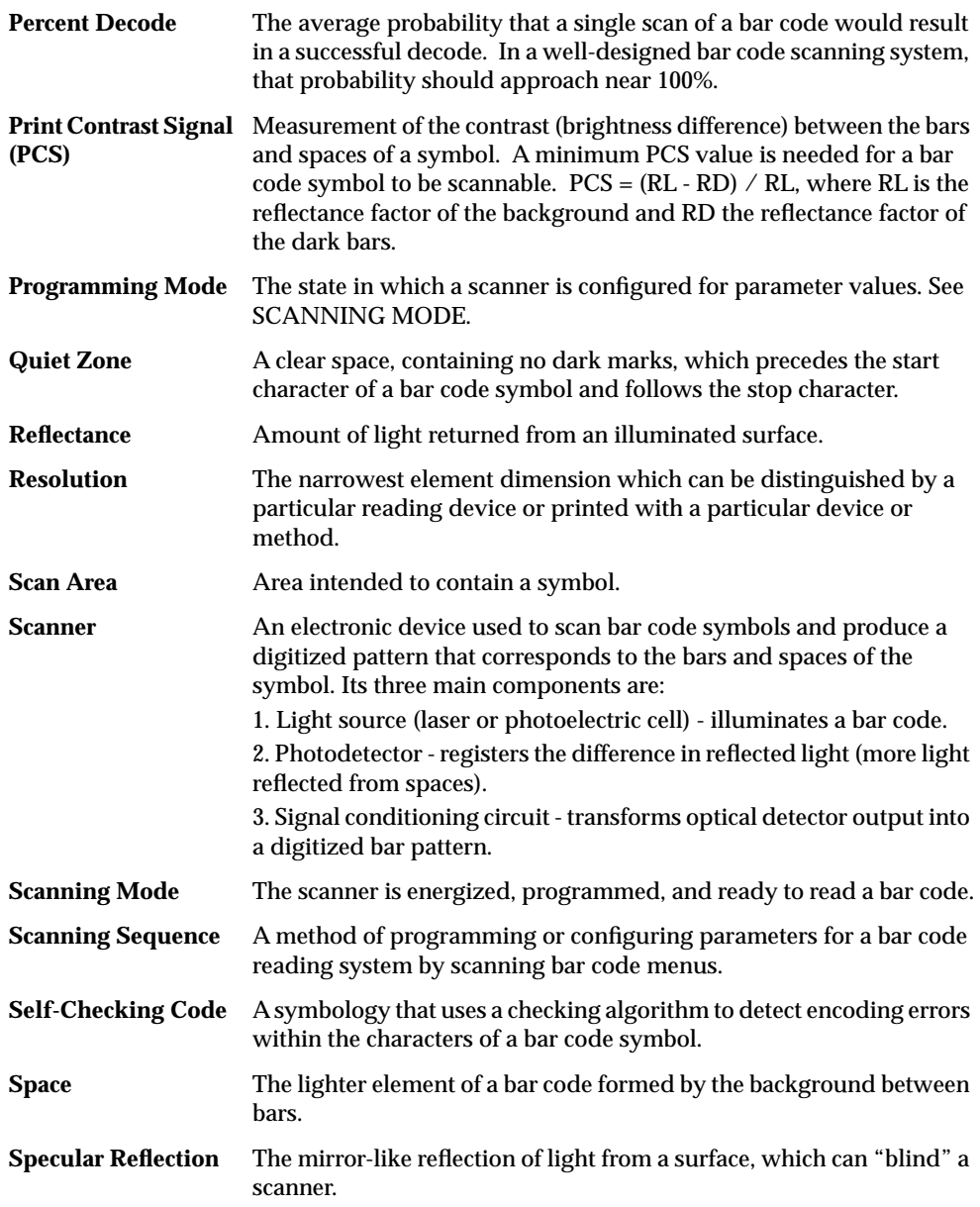

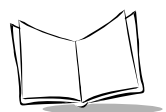

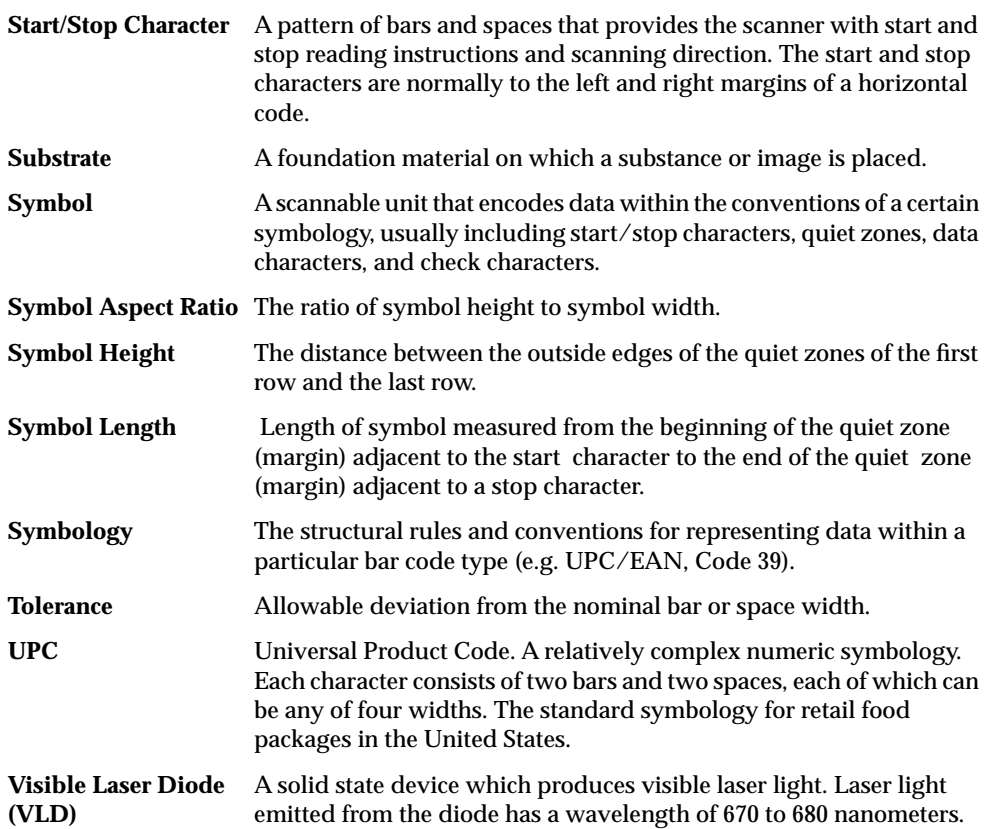

Free Manuals Download Website [http://myh66.com](http://myh66.com/) [http://usermanuals.us](http://usermanuals.us/) [http://www.somanuals.com](http://www.somanuals.com/) [http://www.4manuals.cc](http://www.4manuals.cc/) [http://www.manual-lib.com](http://www.manual-lib.com/) [http://www.404manual.com](http://www.404manual.com/) [http://www.luxmanual.com](http://www.luxmanual.com/) [http://aubethermostatmanual.com](http://aubethermostatmanual.com/) Golf course search by state [http://golfingnear.com](http://www.golfingnear.com/)

Email search by domain

[http://emailbydomain.com](http://emailbydomain.com/) Auto manuals search

[http://auto.somanuals.com](http://auto.somanuals.com/) TV manuals search

[http://tv.somanuals.com](http://tv.somanuals.com/)